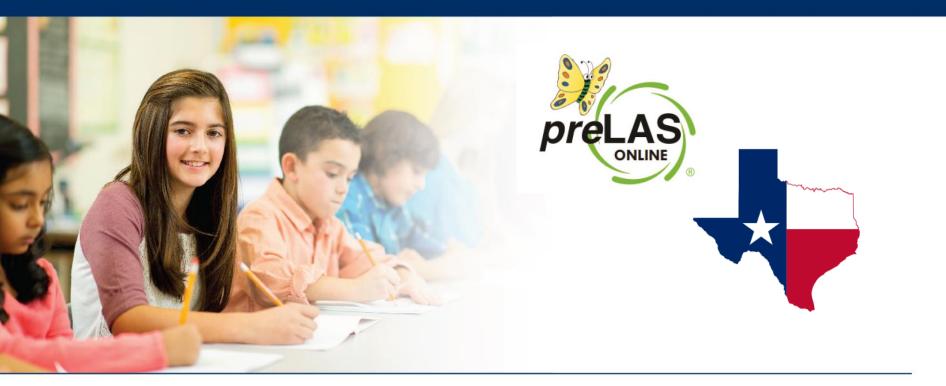

# preLAS Online Administration Training

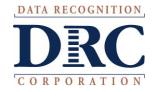

### Coordinator and Proctor Training Agenda

- Training Part 1: Pre-test activities (preparing to test)
- Training Part 2: Administering *pre*LAS Online, includes holistic scoring training
- Training Part 3: Post-test activities (Generating and Interpreting Scores)

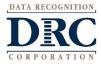

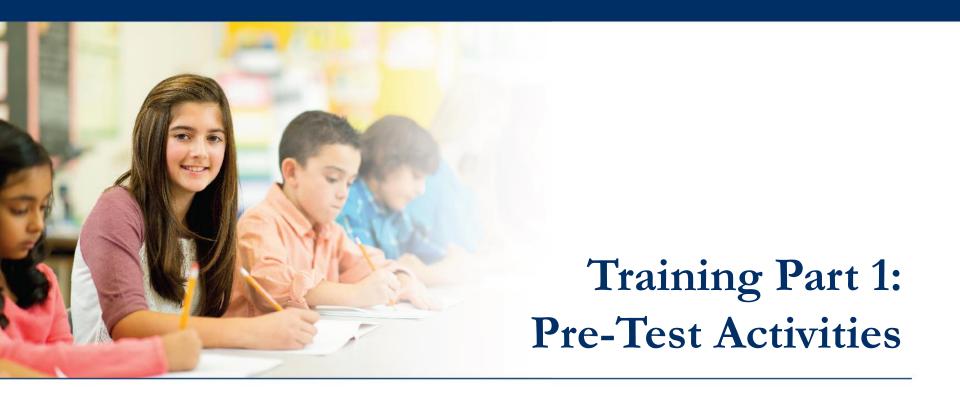

## Activity 1:

Accessing the INSIGHT portal and DRC's Professional Learning

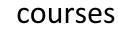

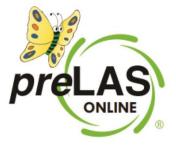

## ••• Access the DRC INSIGHT Portal

|                                 | WWW                   | v.drcedirect.com                                                                                                    |
|---------------------------------|-----------------------|----------------------------------------------------------------------------------------------------|
| Username<br>user@da<br>Password | tarecognitioncorp.com | Welcome to the DRC INSIGHT Portal         Data Recognition Corporation (DRC) welcomes LAS Links educators to eDIRECT!         This website enables you to quickly and easily access all test administration tools in one location, from test preparation to reporting of your LAS Links test results.         To access your reports, authorized district and school personnel need to log onto the secure site with their e-mail address and password. To log on, press the Log On link in the upper right of this page.         To find out more information about LAS Links, select the General Information link under All Applications at the top of this page. Then select Documents.         ACCESS ONLINE TOOLS TRAINING WITH GOOGLE CHROME         Publicly accessible versions of the Online Tools Training are available. Please copy the link below into Google Chrome to access these practice opportunities. Note that Google Chrome is the only supported browser for this public version of the Online Tools Training.         WBTE Portal: https://wbte.drccedirect.com/LL/portals/JI |
| © DRC Insight 2020              |                       | Privacy Policy Terms of Use Contact Us DRC                                                                                                    |

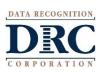

Use the INSIGHT portal for Test Administrative functions such as professional learning, rostering students, creating test sessions, scoring student responses and for On-Demand reporting.

### **Portal Activation Email**

RECOGNITIO

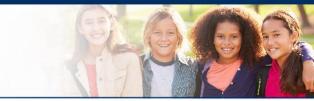

- Sent from: no-reply@datarecognitioncorp.com •
- Check your clutter/spam if you do not find the email in your

| inbox | Thu 12/8/2016 9:31 AM<br>no-reply@datarecognitioncorp.com<br>Welcome to the DRC Portal                                                                                                    |
|-------|----------------------------------------------------------------------------------------------------|
|       | Yanez, Shetal Username is your email address.                                                                                                    |
|       | This email is to inform you that a DRC Portal account has been created for you.          Hot link to activate account.         Your Username will be shetal.yanez@ctb.com.                                                                                                    |
|       | Please click here to activate your account and choose your password or copy and paste this link into your browser:                                                                                                    |
|       | https://www.drcedirect.com/all/eca-portal-ui/activate-account/?<br>oken=eyJhbGciOiJSUz11NilsInR5cCl6lkpXVCJ9.eyJ1c2VybmFtZSl6InNoZXRhbC55YW5lekBjdGIuY29tIiwiaWF0IjoxNDgxMjE0Njg1LCJleHAiOjE0ODEzMDEwOD<br>JsImlzcyl6ImVjYS1kcmMtcHdkcmVzZXQiLCJzdWliOiIxQkQwMkFCNC1GMjFFLTQ4MUEtOUNCQi1DQUJCNjI4RENGNTcifQ.xIH2vw_B4NZzylafV8n3uZYr94vm<br>RdAcKnMOClj9PpEZ7AuSx-4yob1ppHyqgMBP1RVb6rrBtpABwJs9FWMyFS_h5KM1YRjv_XZLPl0bW5p-<br>aymyL_G3wdHR1N2_E5bBU6KxjVbzg11LpI8QW1A5GuFs0oua24z2PhRNQ08_38EWumRXvmvPUrypaTrXVmxAd_yGU1N2qXWdvjZ7Pd5c2vGGxK0FU3fPQxTbw |
|       | <u>S-Us0oBpD04Zh1qbEY0RNMXuE0OjHw2EJefSIRhBnOo1SQnJxJS5xEtS9-FYr5p683-jLz2XuYVCexWQ7ScA</u><br>Fhank you,                                                                                                    |
| C     | Data Recognition Corporation Rectangular Snip                                                                                                    |
| TION  | Please note: This email was sent from an auto-notification system that cannot accept incoming email. Please do not reply to this message.                                                                                                    |

## ••• Activating your INSIGHT account

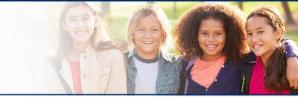

|   | Activate Account       |         |
|---|------------------------|---------|
|   | * re<br>New Password * | equired |
|   |                        | ۲       |
| , | Confirm New Password * |         |
|   | Activate Acco          | unt     |

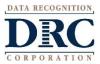

### ••• Logging into the Portal

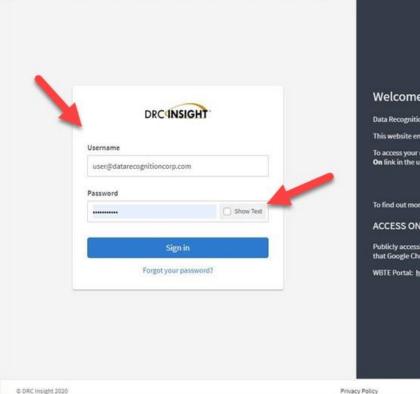

#### Welcome to the DRC INSIGHT Portal

Data Recognition Corporation (DRC) welcomes LAS Links educators to eDIRECT!

This website enables you to quickly and easily access all test administration tools in one location, from test preparation to reporting of your LAS Links test results.

To access your reports, authorized district and school personnel need to log onto the secure site with their e-mail address and password. To log on, press the Log On link in the upper right of this page.

To find out more information about LAS Links, select the General Information link under All Applications at the top of this page. Then select Documents.

#### ACCESS ONLINE TOOLS TRAINING WITH GOOGLE CHROME

Contact Us

Publicly accessible versions of the Online Tools Training are available. Please copy the link below into Google Chrome to access these practice opportunities. Note that Google Chrome is the only supported browser for this public version of the Online Tools Training.

WBTE Portal: https://wbte.drcedirect.com/LL/portals/II

Terms of Use

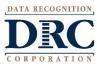

DRCINSIGHT

DRC

## ••• Logging into the INSIGHT portal

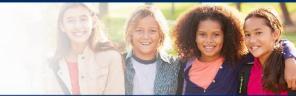

- Click on "Forgot your password?" if unable to locate your welcome email
- Your Username is your email address

| DRC                     | NSIGHT    |
|-------------------------|-----------|
| Username                |           |
| user@datarecognitioncor | p.com     |
| Password                |           |
|                         | Show Text |
|                         | ign in    |

• If the system does recognize you as a User, please check with your LEA's director who will need to add you as a User to the portal.

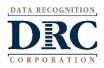

#### Security Agreement

#### DRCINSIGHT LAS LINKS

All Applications >

#### Accept the Security and Confidentiality Agreement

#### Security and Confidentiality Agreement for DRC Applications

The DRC Applications are designed for State, District, and School level personnel and contain confidential and private information, including, but not limited to, secure test materials, test scores and student demographic information. The system is password protected and requires a username and password for access.

The secure test materials are proprietary information of its owner(s) and are provided to those authorized individuals who are legally bound to maintain the security of the test. In order to access the secure test materials you must first agree to these terms to keep the test materials secure and confidential and not disclose or reproduce any information about the secure test materials except in your authorized capacity.

The system is not for public use, and any student information from the system must not be disclosed to anyone other than a state, district or school official as defined by the Family Educational Rights and Privacy Act of 1974 (FERPA). Under FERPA, a school official is a person employed by the state, district or school as an administrator, supervisor, district test coordinator, school test coordinator, principal, teacher, or principal's designated office staff. Such a user must have a legitimate educational purpose to review an educational record in order to fulfill his/her professional responsibility.

State, district, and school users who are granted permission to this system must read and abide by the Family Educational Rights and Privacy Act (FERPA). Disclosure of passwords to anyone unauthorized to use the system is prohibited. Disclosure of a student's data to their parent or guardian must be in accordance with FERPA. For more information on FERPA, see the U.S. Department of Education website at http://www.ed.gov/offices/OM/fpco/ferpa/.

By agreeing to these terms, I hereby certify that I will maintain the confidentiality of secure test materials, system passwords and student data accessed through the **DRC Applications** and I will not share information with unauthorized individuals. If I leave the position that allowed me to access this information, I will neither access nor disclose any data previously accessed through the system. Further, I will destroy any data accessed through the system if such data is no longer being used to serve a legitimate educational purpose. I understand that to continue to access, disclose, or retain such information would be in violation of the **Family Educational Rights and Privacy Act (FERPA)**.

I shall maintain the security and confidentiality of all secure test materials and system passwords and only access the secure test materials in my authorized capacity.

I hereby acknowledge that I have read and understand the terms of this Security and Confidentiality Agreement. Further, I agree to abide by the requirements found in the Family Educational Rights and Privacy Act (FERPA).

#### Accept Security Agreement

\* required

□ I hereby acknowledge that I have read and understand the terms of the Security and Confidentiality Agreement.\*

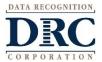

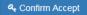

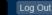

Welcome

### ••• Professional Learning Courses

#### • Click on MY APPLICATIONS >> Professional Learning:

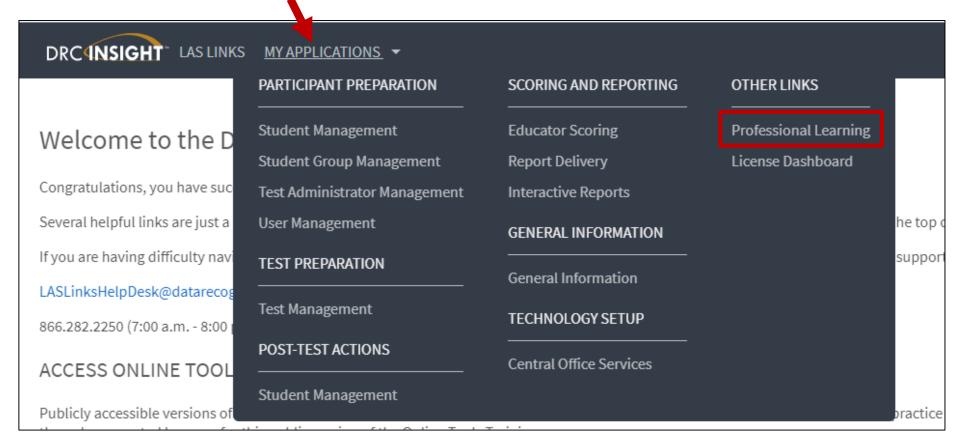

## ••• DRC's Professional Learning

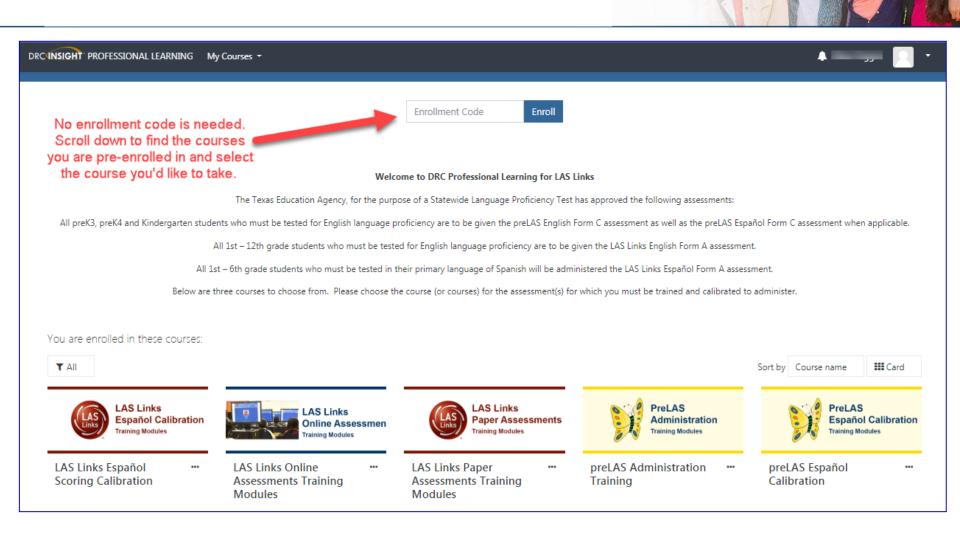

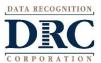

## ••• DRC's Professional Learning

DRC's Professional Learning is a system designed to provide LEAs with a single robust, integrated platform of preLAS and LAS Links training courses. This virtual training platform, available 24/7, provides 5 courses:

| DRC Professional Learning System                       |                   |  |  |  |
|--------------------------------------------------------|-------------------|--|--|--|
| Course Name                                            | Estimated Time to |  |  |  |
|                                                        | Complete          |  |  |  |
| preLAS administration, scoring and reporting           | Up to 2.5 hours*  |  |  |  |
| preLAS Español scoring calibration                     | Up to 2.5 hours*  |  |  |  |
| LAS Links paper administration, scoring and reporting  | Up to 2.5 hours*  |  |  |  |
| LAS Links Online administration, scoring and reporting | Up to 2.5 hours*  |  |  |  |
| LAS Links Español scoring calibration                  | Up to 2.5 hours*  |  |  |  |

\*estimated time as each course is self-paced and can be taken over the course of a few days and can be taken as many times as desired.

 Onsite training and webinar training allows Users to bypass the training videos embedded in each course. Utilize the videos as needed to supplement your onsite/webinar training.

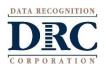

## ••• DRC's Professional Learning

- Each course is its own individual course so test administrators may take any or all of the courses based on their assessment assignment(s);
- Test administrators will receive a certificate of calibration once they receive a 90% or better on the "check your knowledge" and "scoring calibration" quizzes associated with each course.

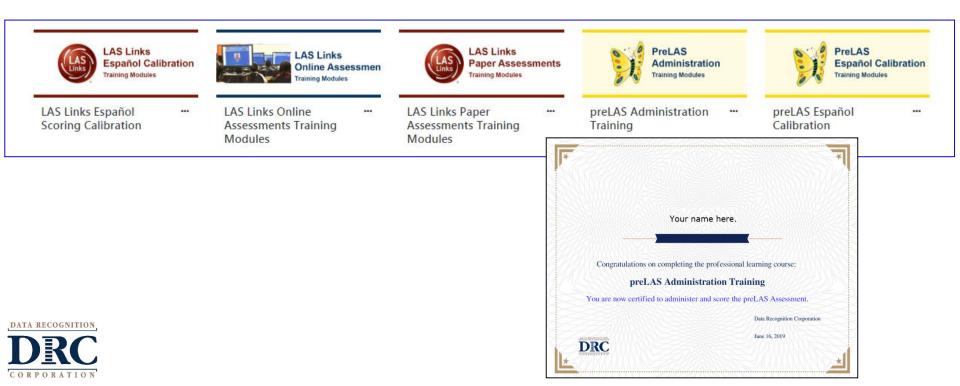

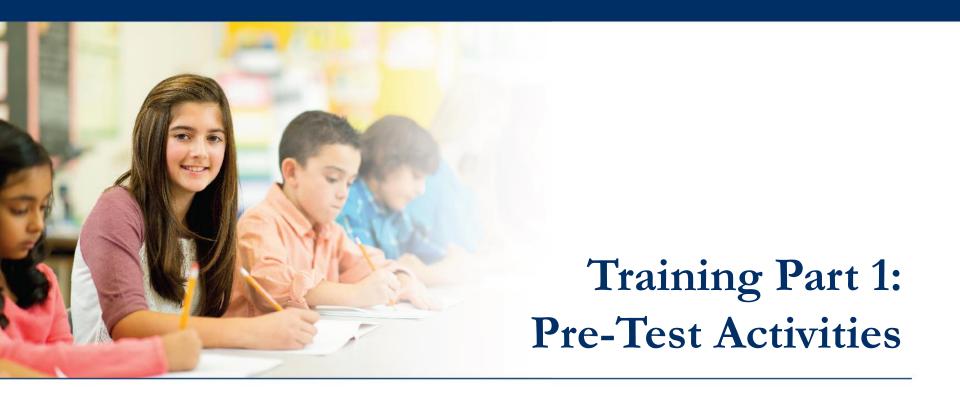

## Activity 2:

Adding (registering) Students in the INSIGHT portal

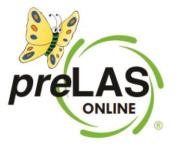

### ••• Student Management Add/View/Edit

#### DRCINSIGHT LAS LINKS MY APPLICATIONS

#### Welcome to the D

Congratulations, you have suc Several helpful links are just a If you are having difficulty nav LASLinksHelpDesk@datarecog 866.282.2250 (7:00 a.m. - 8:00)

#### ACCESS ONLINE TOO

Publicly accessible versions of

| S LINKS            | MTAFFLICATIONS                |                         |                       |          |
|--------------------|-------------------------------|-------------------------|-----------------------|----------|
|                    | PARTICIPANT PREPARATION       | SCORING AND REPORTING   | OTHER LINKS           |          |
| ne D               | Student Management            | Educator Scoring        | Professional Learning |          |
|                    | Student Group Management      | Report Delivery         | License Dashboard     |          |
| ve suc             | Test Administrator Management | Interactive Reports     |                       |          |
| just a             | User Management               | GENERAL INFORMATION     | ŀ                     | ne top o |
| ty navi            | TEST PREPARATION              | General Information     | s                     | support  |
| arecog<br>- 8:00 i | Test Management               | TECHNOLOGY SETUP        |                       |          |
| OOL                | POST-TEST ACTIONS             | Central Office Services |                       |          |
| ons of             | Student Management            |                         |                       | ractice  |

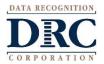

### ••• Adding Students One-by-One

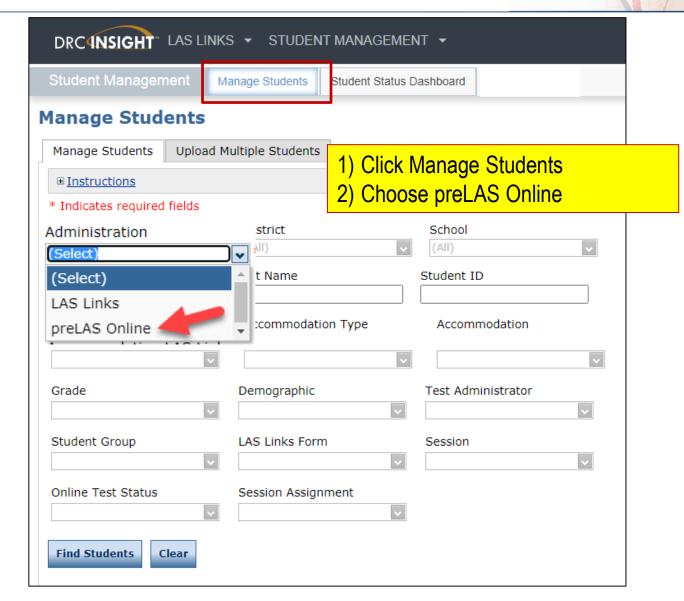

DATA RECOGNITION

### ••• Adding Students One-by-One

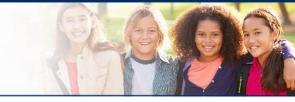

#### DRC (NSIGHT LAS LINKS STUDENT MANAGEMENT -Manage Students Student Status Dashboard Manage Students Manage Students Upload Multiple Students ■ Instructions \* Indicates required fields Administration School District preLAS Online Sales and Training District - 🗸 Sales and Training Site 1 - 1 🗸 v Student ID Last Name First Name Last Name First Name Accommodation LAS Links Accommo Student Sample Form \* Grade Demograp \* LAS Links Student Group \* Online Test Status Session A \*

Page 1 of 1 (1 items) < Prev 1 Next >

Export to Excel

Download Students

Update Accommodations

Add Student

 Click Manage Students
 Choose preLAS Online from the "Administration" drop down menu
 Choose a School from the drop down menu
 Click Add Student at the bottom of the screen

 $\sim$ 

DRC

Find Students

Clear

## ••• Adding Students One-by-One

CORPORATION

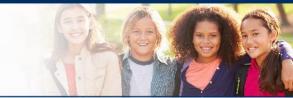

| ■ Instruction                               | <u>IS</u>                                                                                                    |
|---------------------------------------------|----------------------------------------------------------------------------------------------------|
| * Indicates rea                             | quired fields                                                                                                    |
| Last Name<br>Garcia                         | First Name     Middle Initial     Student ID       *     Jon     *     1245698     *                                                                                          |
| Student Det                                 | tail Accommodations Demographics Student Groups Testing Codes                                                                                                    |
| Administration                              |                                                                                                    |
| Date of Birth<br>05/25/2016<br>(mm/dd/yyyy) | s * (Select) ▼ * Male ▼ *                                                                                                    |
|                                             | Any cell with an asterisk* next to it is required student information.<br>If you do not have a student ID number established by the time you are testing the student.         |
|                                             | one recommendation is to enter a temporary ID number and once the student ID is availab<br>find the student, click edit and update the student ID. Student IDs must be unique |

## Student Management Find and Edit Students

| Student Management              | Ianage Students Student Status    | Dashboard |                         |
|---------------------------------|-----------------------------------|-----------|-------------------------|
| Manage Students                 |                                   |           |                         |
| Manage Students Upload N        | 1ultiple Students                 |           |                         |
| ⊞ <u>Instructions</u>           |                                   |           |                         |
| * Indicates required fields     |                                   |           |                         |
| Administration                  | District                          | Schoo     | I                       |
| preLAS Online 🗸                 | * Sales and Training District - 🔽 | Sales     | and Training Site 1 - 1 |
| Last Name                       | First Name                        | Student   | : ID                    |
| Accommodation LAS Links<br>Form | Accommodation Type                | Acco      | mmodation               |
| Grade                           | Demographic                       | Test Ac   | dministrator            |
| Student Group                   | LAS Links Form                    | Session   | n 🗸                     |
| Online Test Status              | Session Assignment                |           |                         |
| Find Students Clear             |                                   |           |                         |
|                                 |                                   |           | Students                |
| Last Name                       |                                   | ▲ First   | t Name                  |
| <b>A</b>                        |                                   | Α         |                         |

- To see a roster of all students rostered in INSIGHT
  - Choose "all" from the drop down menu
- To see a roster of all students at a School
  - Choose the School from the dropdown menu
- To find a particular student:
  - Fill the one or more of the search fields (ie Name and/or Student ID)
- Click Find Students
- Roster will appear below

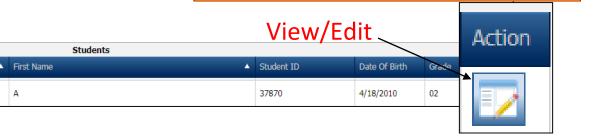

### ••• Accommodations

| Add Student                                                                          |
|--------------------------------------------------------------------------------------|
| ■ <u>Instructions</u>                                                                |
| * Indicates required fields                                                          |
| Last Name     First Name     Middle Initial     Student ID       *     *     *     * |
| Student Detail Accommodations Demographics Student Groups Testing Codes              |
| Accommodations are not applicable for the preLAS Online administration.              |
|                                                                                      |
|                                                                                      |
|                                                                                      |
|                                                                                      |
|                                                                                      |
|                                                                                      |
|                                                                                      |
|                                                                                      |
|                                                                                      |
| Save & Add Another Cancel                                                            |
| COGNITION,                                                                           |

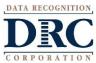

## •••• Student Management Adding Demographics

Please note, student demographic data will not be included on the *pre*LAS Online On-Demand Report therefore it is not necessary to apply this information to the student profile.

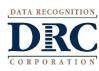

| Add Student |
|-------------|
|-------------|

| <u>Instructions</u>                                                                                                    |  |  |  |  |  |
|----------------------------------------------------------------------------------------------------|--|--|--|--|--|
| * Indicates required fields                                                                                                    |  |  |  |  |  |
| Last Name     First Name     Middle Initial     Student ID       *     *     *     *     *                                                                                                    |  |  |  |  |  |
| Student Detail Accommodations Demographics Student Groups Testing Codes                                                                                                    |  |  |  |  |  |
| Hispanic/Latino                                                                                                    |  |  |  |  |  |
| Race (Choose all that apply)         Race - American Indian or Alaskan Native         Race - Asian         Race - Black or African American         Race - Native Hawaiian or Other Pacific Islander         Race - White              |  |  |  |  |  |
| <ul> <li>Race - white</li> <li>Program (Choose all that apply)</li> <li>Program - Bilingual</li> <li>Program - English Language Development</li> <li>Program - ESL</li> <li>Program - Mainstream</li> <li>Program - Two-Way</li> </ul> |  |  |  |  |  |
| Save & Add Another Cancel                                                                                                    |  |  |  |  |  |

## •••• Student Management: Multiple Student Upload (MSU)

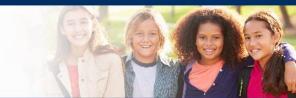

| Student Managem      | nent M           | anage Students       | Student Status Dashb      | oard        |                           |                             |   |
|----------------------|------------------|----------------------|---------------------------|-------------|---------------------------|-----------------------------|---|
| Manage Stude         | ents             |                      |                           |             |                           |                             |   |
| Manage Students      | Upload M         | ultiple Students     | i                         |             |                           | <br>                        |   |
| Download the         | <u>File Layo</u> | <u>ut</u> (PDF docun | ient) and a <u>Sample</u> | <u>File</u> | (CSV Text File).          | Caution: DO NOT utilize the |   |
| <u>Instructions</u>  |                  |                      |                           |             |                           | MSU to edit students' first |   |
| * Indicates required | fields           |                      |                           |             |                           | and last names, IDs, nor    |   |
| Administration       |                  | District             | s                         | School      | l                         | DOB. If you change any of   |   |
| preLAS Online        | •                | Sales and Tra        | ning District - 🔽 *       | Sales a     | and Training Site 1 - 1 🗸 | these via the MSU, you will |   |
| File                 |                  |                      |                           |             |                           | create a duplicate student. |   |
|                      |                  |                      | E                         | Browse.     | *                         | Only use "edit student" to  |   |
|                      |                  |                      |                           |             |                           | change these elements.      |   |
| Upload               |                  |                      |                           |             |                           |                             | 1 |

| District Name | District Code | State Abbreviation | School Name | School Code | Grade | Last Name | First Name | Middle Initial | Date of Birth | Gender | Student ID |
|---------------|---------------|--------------------|-------------|-------------|-------|-----------|------------|----------------|---------------|--------|------------|
|               | 100999999     |                    |             | 999991      | РК    | Garza     | John       |                | 01/01/2016    | М      | 9999991    |
|               | 100999999     |                    |             | 999992      | К     | Sanchez   | Samantha   |                | 01/01/2015    | F      | 9999992    |
|               | 100999999     |                    |             | 999992      | 1     | Adams     | Jonathon   |                | 01/01/2014    | 0      | 9999993    |

Require cells are highlighted.

District Code and School Code can be found by clicking on the District and School tabs above.

If you are a large district and need a list of your school codes (as opposed to using the drop down school list), please contact Texas Tech Support.

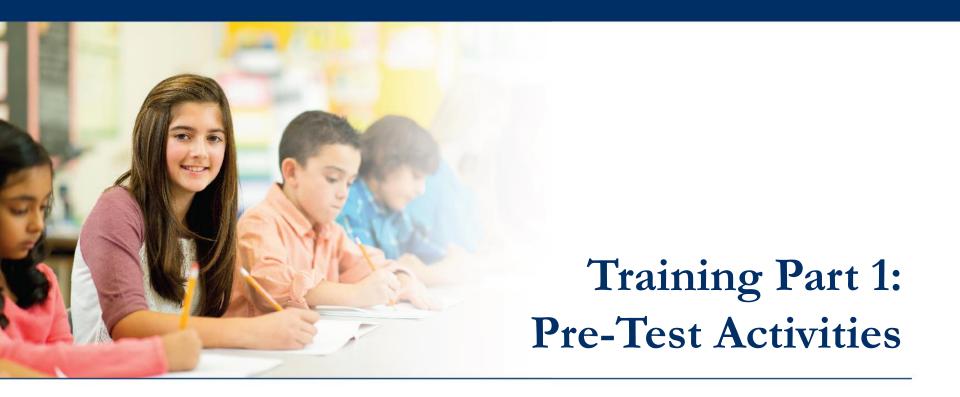

## Activity 3:

**Creating Test Sessions** 

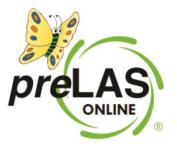

#### Texas English Learner Identification: Program Overview

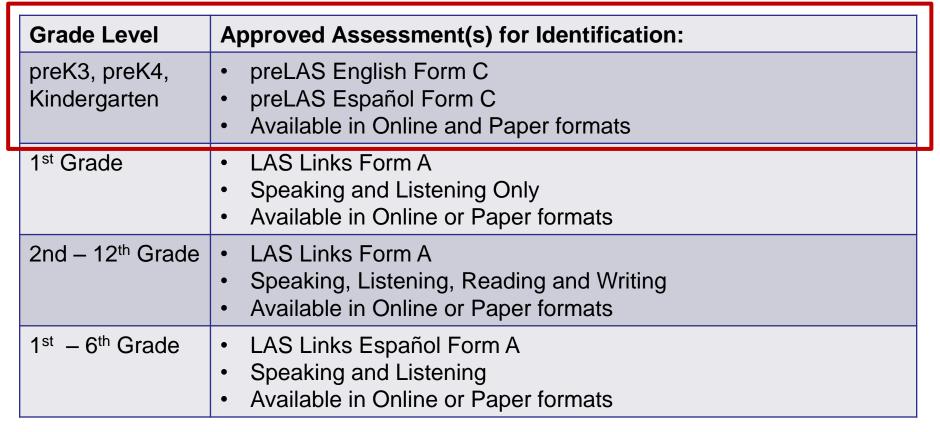

✤ Norm Reference Tests are no longer utilized for the identification of English learners.

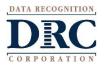

#### Test Management – Creating a Session

#### DRCINSIGHT LAS LINKS **MY APPLICATIONS**

#### PARTIC

Welcome to the D

Congratulations, you have suc Several helpful links are just a If you are having difficulty nav

LASLinksHelpDesk@datarecog

866.282.2250 (7:00 a.m. - 8:00)

ACCESS ONLINE TOOL

Publicly accessible versions of

| PARTICIPANT PREPARATION      | SCORING AND REPORTING   | OTHER LINKS           |
|------------------------------|-------------------------|-----------------------|
| Student Management           | Educator Scoring        | Professional Learning |
| Student Group Management     | Report Delivery         | License Dashboard     |
| Test Administrator Managemer | nt Interactive Reports  |                       |
| User Management              | GENERAL INFORMATION     | he to                 |
| TEST PREPARATION             | General Information     | supp                  |
| Test Management              | TECHNOLOGY SETUP        |                       |
| POST-TEST ACTIONS            | Central Office Services |                       |
| Student Management           |                         | practio               |

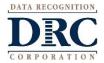

### ••• Creating a Test Session

To add a session, choose preLAS Online from the Administration dropdown.

Choose the School (as applicable) from the drop down menu, then click Add Session, found at the bottom of the page.

| DRCANSIGHT                                      | LAS LINKS      | - TEST MANA                    | gement 👻               |                        |                     |               |                   |    |   |
|-------------------------------------------------|----------------|--------------------------------|------------------------|------------------------|---------------------|---------------|-------------------|----|---|
| Test Managem                                    | ent Mar        | age Test Sessions              | Manage Testing         | Windows                |                     |               |                   |    |   |
| est Session                                     | S              |                                |                        |                        |                     |               |                   |    |   |
| Manage Test Sess                                | ions Uploa     | d Multiple Test Sea            | ssions                 |                        |                     |               |                   |    |   |
| ■ <u>Instructions</u>                           |                |                                |                        |                        |                     |               |                   |    |   |
| * Indicates require                             | d fields       |                                |                        |                        |                     |               |                   |    |   |
| Administration<br>preLAS Online                 | •              | District<br>Sales and Training |                        | chool<br>Cara Ouinn Sa | les and Trainin     |               |                   |    |   |
| Last Name                                       |                | First Name                     |                        | udent ID               |                     |               |                   |    |   |
|                                                 |                |                                |                        |                        |                     |               |                   |    |   |
| Session                                         |                | Test Administrator<br>(All)    | Sc<br>(A               | oring Option<br>III)   |                     |               |                   |    |   |
| LAS Links Form                                  | А              | ssessment                      |                        |                        |                     |               |                   |    |   |
| (All)                                           | <b>v</b> (     | All)                           | ¥                      |                        |                     |               |                   |    |   |
| Date Range FROM:                                |                | ate Range TO:                  |                        |                        |                     |               |                   |    |   |
| Show Sessions<br>Sessions State<br>Instructions | Print All Tick | ets                            |                        |                        |                     |               |                   |    |   |
|                                                 |                |                                |                        | ession Detail          |                     |               |                   |    |   |
| Select District                                 | School         | Session Name Asse              | ssment Status          | Begin Date             | End Date Scorin     | ng Option     | Action            |    |   |
|                                                 |                | Choose from t                  | he above filters and d | lick on 'Find Ses      | sions' to view mate | hing 'Session | าร่               |    |   |
|                                                 |                |                                |                        |                        |                     |               |                   |    |   |
|                                                 |                |                                |                        |                        |                     |               |                   |    |   |
|                                                 |                |                                |                        |                        |                     |               |                   |    |   |
|                                                 |                |                                |                        |                        |                     |               |                   |    |   |
|                                                 |                |                                |                        |                        |                     |               |                   |    |   |
|                                                 |                |                                |                        |                        |                     |               |                   |    |   |
|                                                 |                |                                |                        |                        |                     |               |                   |    |   |
|                                                 |                |                                |                        |                        |                     |               |                   |    | - |
| -                                               |                |                                |                        |                        |                     |               |                   |    | • |
| Add Session                                     | Export to Exc  | el Unlock Selec                | cted Unlock /          | All Expor              | t Student Deta      | ails Cha      | ange to DRC Score | ed |   |

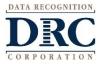

## ••• Creating a Test Session

- 1. Uniquely name your session so you can easily search for it later
- 2. Choose the desired Test Form
- 3. Choose from the available subtest
  - Note: Only Oral Language is required for Identification purposes.
  - Pre-Literacy may be utilized at no additional cost
- 4. Highlight the students to be added to the session and click the blue right arrow to assign them to the session.

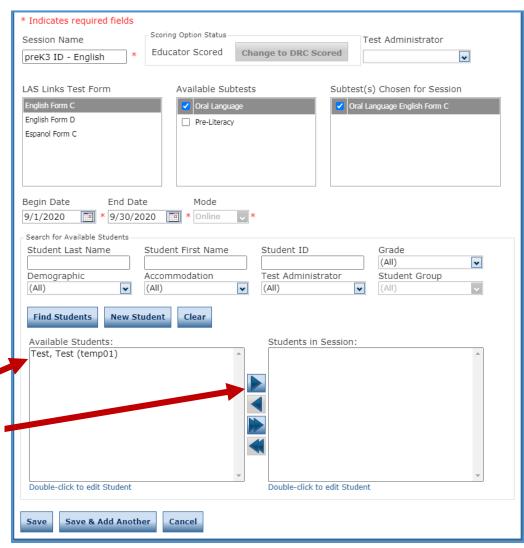

## ••• Generating Test Tickets Print All / Print Selected

elected

To print all of the test tickets for the students in a test session, click the Print All Tickets icon ( []) in the Action column of the Sessions Detail window for the test session.

| Manage Test Session                                                                                                    | s Uploa                 | ad Multiple Tes | t Sessions     |         |               |             |                   |        |
|----------------------------------------------------------------------------------------------------|-------------------------|-----------------|----------------|---------|---------------|-------------|-------------------|--------|
| <u>Instructions</u>                                                                                                    |                         |                 |                |         |               |             |                   |        |
| * Indicates required f                                                                                                    | elds                    |                 |                |         |               |             |                   |        |
| Administration                                                                                                    |                         | District        |                | S       | chool         |             |                   |        |
| preLAS Online                                                                                                    | •                       | Sales and Tra   | ining District | - 🗸 C   | ara Quinn S   | ales and Tr | ainir 🗸           |        |
| Last Name                                                                                                    |                         | First Name      |                | St      | udent ID      |             |                   |        |
|                                                                                                    |                         |                 |                |         |               |             |                   |        |
| Session                                                                                                    |                         | Test Administ   | rator          | Sc      | oring Optic   | n           |                   |        |
|                                                                                                    |                         | (All)           |                | ▼ (A    |               |             | ~                 |        |
| LAS Links Form                                                                                                    |                         | Assessment      |                |         |               |             |                   |        |
| (All)                                                                                                    | *                       | (All)           |                | *       |               |             |                   |        |
|                                                                                                    | •                       |                 |                |         |               |             |                   |        |
| Date Range FROM:                                                                                                    |                         | Date Range TO   | ):             |         |               |             |                   |        |
|                                                                                                    |                         |                 |                |         |               |             |                   |        |
|                                                                                                    |                         |                 |                |         |               |             |                   |        |
| Show Sessions P                                                                                                    | rint All Tic            | kets            |                |         |               |             |                   |        |
|                                                                                                    |                         |                 |                |         |               |             |                   |        |
| Sessions Status                                                                                                    | Summary                 |                 |                |         |               |             |                   |        |
|                                                                                                    | ,                       |                 |                |         |               |             |                   | -      |
| Instructions     Instructions     Instructions |                         |                 |                |         |               |             |                   |        |
|                                                                                                    |                         |                 |                | S       | ession Detail |             |                   |        |
| Select District                                                                                                    | School                  | Session Name    | Assessment     | Status  | Begin Date    | End Date    | Scoring Option    | Action |
| Sales and                                                                                                    | Cara Quinn<br>Sales and |                 | Faaliah Faara  | Net     |               |             |                   |        |
| Jaies al lu                                                                                                    |                         | preK3 ID        | English Form   | Not     | 8/17/2020     | 0/20/2020   | Education Control |        |
| District                                                                                                    | Training<br>School      | English         | C              | Started | 8/1//2020     | 9/30/2020   | Educator Scored   |        |

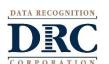

#### ••• Test Tickets

preLAS Online Student Test Roster

> Student Roster is for the Test Administrator

District: Sales and Training District School: Cara Quinn Sales and Training School LAS Links Form: English Form C Assessment: English Form C Test Session: preK3 ID English Test Session Window: 8/17/2020 to 9/30/2020

| Completed                              | Accommodation(s)                     | Student Na        | me                                                                                                 | Date of Birth                                                                       | Student ID      | User Name                               | Password                     |
|----------------------------------------|--------------------------------------|-------------------|----------------------------------------------------------------------------------------------------|-------------------------------------------------------------------------------------|-----------------|-----------------------------------------|------------------------------|
|                                        | N/A                                  | Jane, Doe         |                                                                                                    | 5/25/2018                                                                           | Temp02          | DJANE1                                  | RICE4675                     |
|                                        | N/A                                  | John, Doe         |                                                                                                    | 5/25/2018                                                                           | Temp03          | DJOHN1                                  | FORM2264                     |
|                                        | N/A                                  | Test, Test        |                                                                                                    | 5/25/2018                                                                           | temp01          | TTEST1                                  | BIRD2592                     |
|                                        |                                      |                   | Accommodation(s):<br>Test Session Name:                                                            | N/A<br>preK3 ID EI                                                                  | nalish          | Accommodation(s):<br>Test Session Name: | N/A<br>preK3 ID English      |
|                                        | Administrator us<br>cket information |                   | Student ID:<br>Username:<br>Password:                                                              | Temp02<br>DJANE1<br>RICE4675                                                        | -               | Student ID:<br>Username:<br>Password:   | Temp03<br>DJOHN1<br>FORM2264 |
| e Test Ti<br>log into tl               |                                      | <mark>i to</mark> | Username:<br>Password:<br>preLAS                                                                   | DJANE1                                                                              | Ticket          | Username:                               | Temp03                       |
| <mark>le Test Ti</mark><br>log into tl | cket information<br>ne test. NOT the | <mark>i to</mark> | Username:<br>Password:<br>preLAS<br>English<br>Test<br>Test                                        | DJANE1<br>RICE4675<br>Online Online Test<br>Form C - English Fo<br>5/25/2018<br>N/A | Ticket<br>orm C | Username:                               | Temp03<br>DJOHN1<br>FORM2264 |
| ne Test Ti<br>log into tl              | cket information<br>ne test. NOT the | <mark>i to</mark> | Username:<br>Password:<br>preLAS<br>English<br>Test<br>Test<br>Date of Birth:<br>Accommodation(s): | DJANE1<br>RICE4675<br>Online Online Test<br>Form C - English Fo<br>5/25/2018<br>N/A | Ticket<br>orm C | Username:<br>Password:                  | Temp03<br>DJOHN1<br>FORM2264 |

#### ••• Editing a Test Session

P-POP

To edit a test session, click the View/Edit icon () in the Action column. Once one student has started testing in that particular test session, the only edits you can make to a test session is to change the test session end date, add additional students to the session, or to remove students (who have not started testing) from the test session.

| Test Sessions                            |                                                                                                    |                            |                        |                    |            |        |  |  |  |  |
|------------------------------------------|----------------------------------------------------------------------------------------------------|----------------------------|------------------------|--------------------|------------|--------|--|--|--|--|
| Manage Test Sessions U                   | pload Multiple Tes                                                                                                    | t Sessions                 |                        |                    |            |        |  |  |  |  |
| <u>Instructions</u>                      |                                                                                                    |                            |                        |                    |            |        |  |  |  |  |
| * Indicates required fields              |                                                                                                    |                            |                        |                    |            |        |  |  |  |  |
| Administration                           | District                                                                                                    |                            | School                 |                    |            |        |  |  |  |  |
| preLAS Online                            | Sales and Tra                                                                                                    | ining District - 🔽         | Cara Quinn S           | ales and Trainir 🗸 |            |        |  |  |  |  |
| Last Name                                | First Name                                                                                                    |                            | Student ID             |                    | 1          |        |  |  |  |  |
| Session                                  | Test Administ<br>(All)                                                                                                    | rator                      | Scoring Optic<br>(All) | on<br>🗸            |            |        |  |  |  |  |
| LAS Links Form                           | Assessment                                                                                                    |                            |                        |                    |            |        |  |  |  |  |
| (All)                                    | • (All)                                                                                                    | *                          |                        |                    |            |        |  |  |  |  |
| Date Range FROM:                         | Date Range TO                                                                                                    | ):                         |                        |                    |            |        |  |  |  |  |
|                                          |                                                                                                    |                            |                        |                    |            |        |  |  |  |  |
| Show Sessions Print All                  | Tickets                                                                                                    |                            |                        |                    |            |        |  |  |  |  |
| Sessions Status Summ                     | hary                                                                                                    |                            |                        |                    |            |        |  |  |  |  |
| ■ <u>Instructions</u>                    | Instructions     Instructions     Instructions |                            |                        |                    |            |        |  |  |  |  |
|                                          | Session Detail                                                                                                    |                            |                        |                    |            |        |  |  |  |  |
| Select District School                   | Session Name                                                                                                    | Assessment Statu           | is Begin Date          | End Date Scoring   | Option     | Action |  |  |  |  |
| Sales and<br>Training<br>District School | nd preK3 ID                                                                                                    | English Form Not<br>C Star |                        | 9/30/2020 Educa    | tor Scored |        |  |  |  |  |

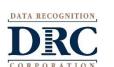

# Training Part 2: Administering preLAS Online

### Activity 1: Test Administrator Testing Experience

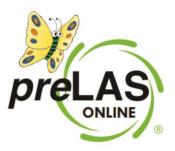

## ••• preLAS Online Testing

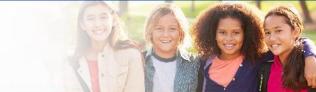

When you, the Test Administrator, are ready to administer the test, click on the DRC INSIGHT App installed on your device -OR- for Remote Testing, go to the Public URL.

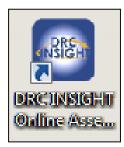

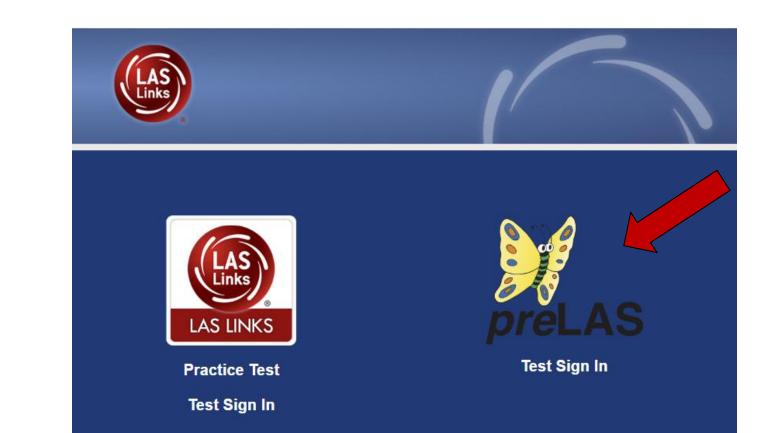

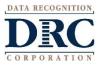

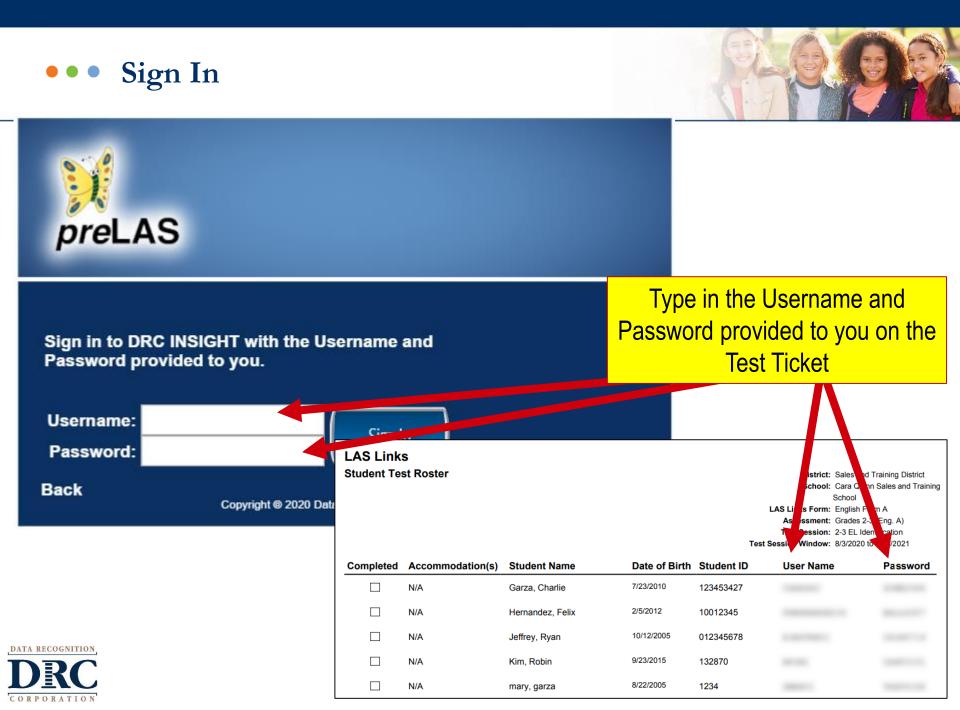

## ••• preLAS Test Materials Needed for Online Testing

Student licenses in DRC's INSIGHT Portal

Examiner's Manual: provides in-depth test directions, rubrics and scoring

Cue Picture Book: provides picture prompts to use while testing

Audio CD and/or Audio Files found in INSIGHT

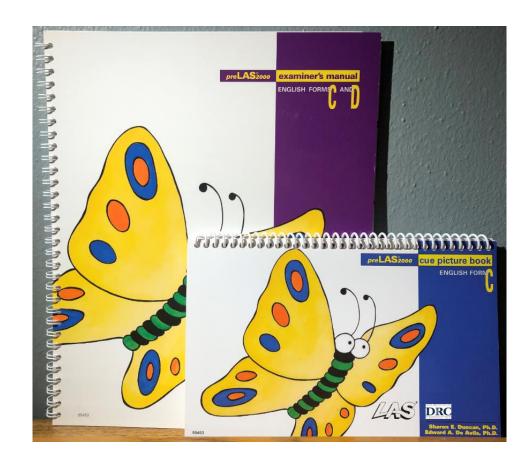

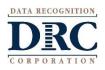

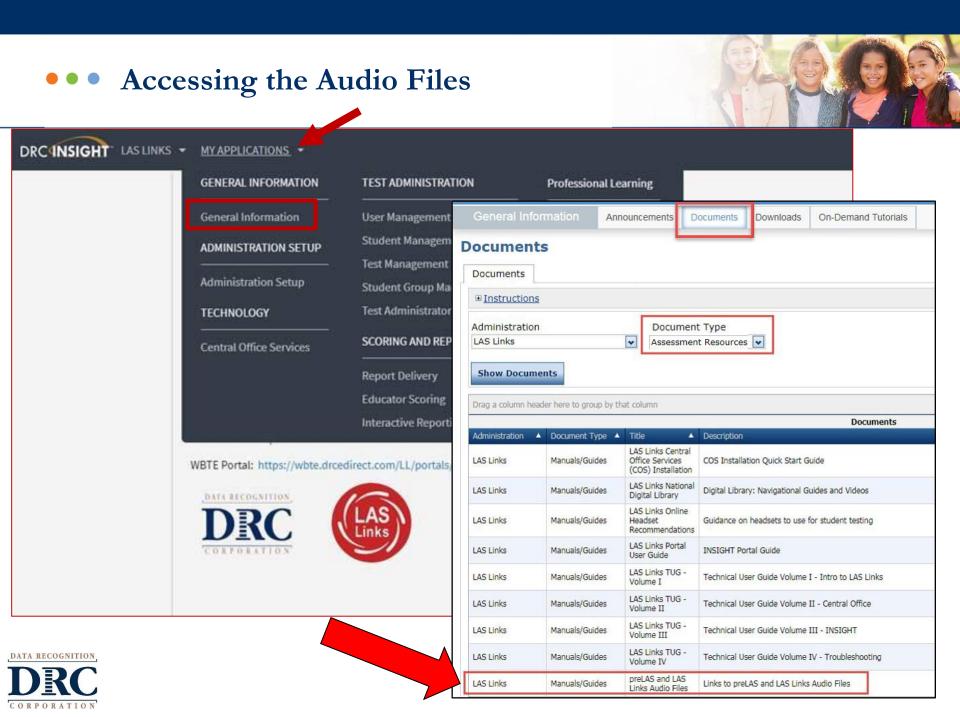

### ••• What is the preLAS?

The preLAS is language proficiency assessment consisting of an Oral Language component in **English and Spanish** for preK3-, preK4-, and Kindergarten students. Test results are used to:

- Identify and place English Language Learners (EL's) in appropriate classroom settings
- Measure the developing language of first-language learners of Spanish
- Individually administered assessment
- Takes approximately 15 minutes to administer

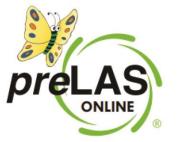

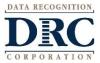

### ••• Test Response Time

#### Refer to page 14 of the Examiner's Manual

- PreLAS is not a timed test.
- Test can be administered in several sessions.
- Test can be administered in any order.
- Allow 3 5 seconds for each response. If there is no response, prompt a second time. If there is still no response, continue to the next item.
- Prompts may be said no more than twice.

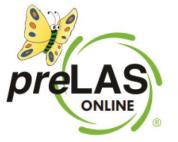

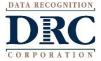

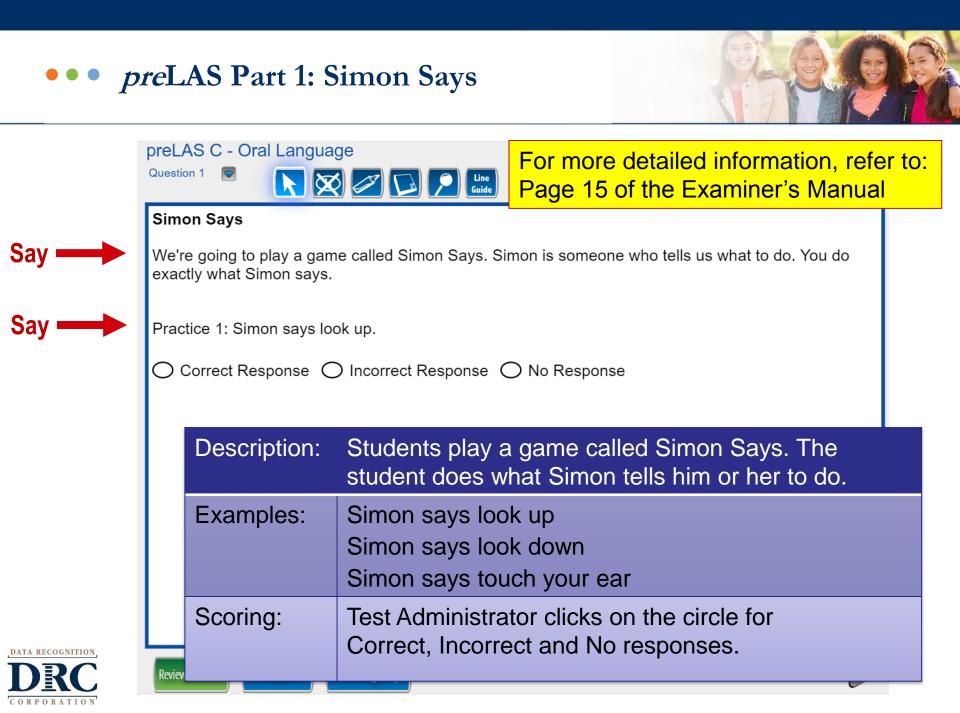

#### ••• *pre*LAS Part 1: Simon Says

Simon Says

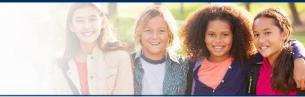

Students play a game called Simon Says. The student does what Simon tells him or her to do.

#### Online items: 1 - 12

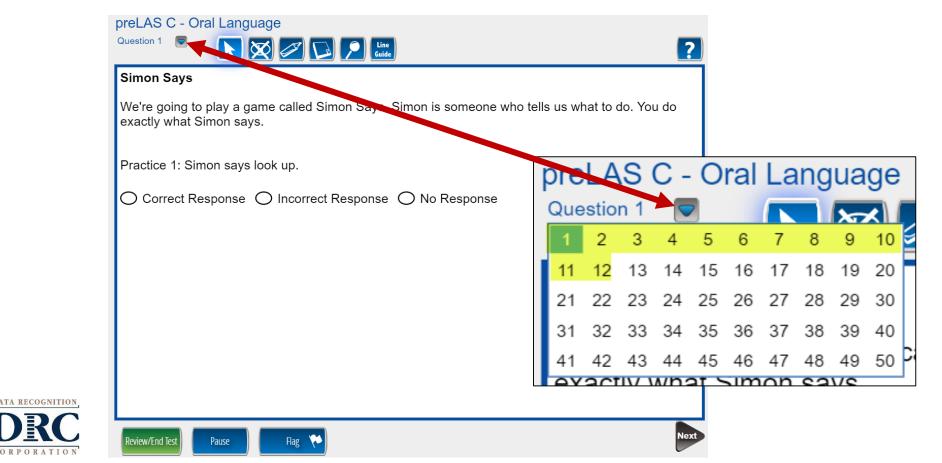

## ••• When to Stop Testing

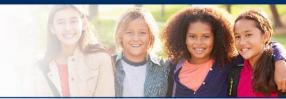

Refer to Page 14 of the Examiner's Manual for detailed information.

- If the student has failed or does not respond to, any five consecutive items, including the practice items, stop testing in that part and move on to the next part of the test.
- If the student misses or does not respond to five consecutive items in two consecutive parts, stop the test.

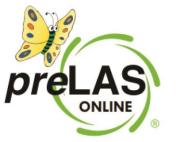

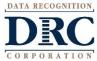

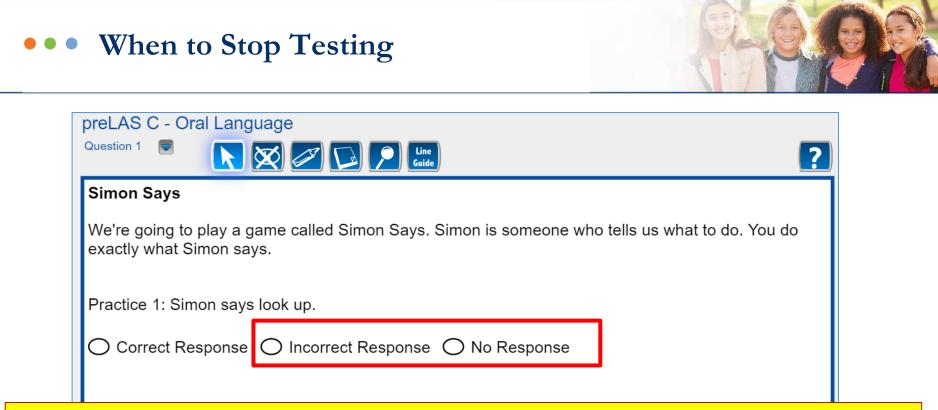

**Tip:** To keep track of items missed, flag each item that is marked as Incorrect or No Response.

- Click the Review/End button at the bottom of the page to see if you have 5 flags (incorrect items) in a row
- Follow this process again if you think the student has missed 5 in a row in 2 sections in a row

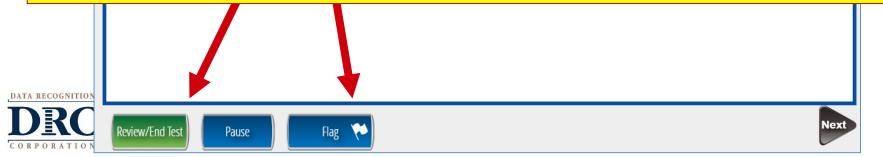

## ••• When to Stop Testing

#### preLAS C - Oral Language

ORATION

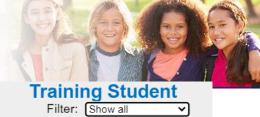

|   |          | Pleas<br>C   | e be sure you have answered all o<br>Click on the question line to move to t | hat question | n.       |  |
|---|----------|--------------|------------------------------------------------------------------------------|--------------|----------|--|
| Г | Question |              | Question                                                                     |              | Question |  |
|   | 1 陀      | $\checkmark$ | 18                                                                           |              | 35       |  |
|   | 2        | $\checkmark$ | 19                                                                           |              | 36       |  |
|   | 3 🏷      | $\checkmark$ | 20                                                                           |              | 37       |  |
|   | 4        | $\checkmark$ | 21                                                                           |              | 38       |  |
|   | 5 陀      | $\checkmark$ | 22                                                                           |              | 39       |  |

and a second barrier and a second a second a second second s

Tip: Each item that is Flagged was marked as Incorrect or No Response.

- Click the Review/End button at the bottom of the page to see if you have 5 flags (incorrect items) in a row.
- Follow this process again if you think the student has missed 5 in a row in 2 sections in a row.

|   | Answered | Unanswered                                                                                         | Flagged                                             |
|---|----------|----------------------------------------------------------------------------------------------------|-----------------------------------------------------|
|   | Once y   | ou have finished taking the test, click the "End T<br>To continue testing, click the "Return to Qu | Test" button to end your test.<br>uestions" button. |
| R |          | Return to Questions End                                                                            | d Test                                              |

## To Skip To Next Set of Questions

If you know you need to skip to the next section, scroll to the first item of the next section and click on it. It will take you back to the test to continue from the item you selected.

|                       | preLAS C - Ora | al Language                                           | ٦                                                            | Filter: Show all |
|-----------------------|----------------|-------------------------------------------------------|--------------------------------------------------------------|------------------|
| Simon Says:           |                |                                                       | nswered all of the questions.<br>e to move to that question. |                  |
| Online items #1 – 12  | Question       | Question                                              | Question                                                     |                  |
|                       | 1              | 18                                                    | 35                                                           |                  |
| Art Show:             | 2 🌾            | 19                                                    | 36                                                           |                  |
| Online items #13 - 24 | 3 🌾            | 20                                                    | 37                                                           |                  |
| Say What You Hear:    | 4 💎            | 21                                                    | 38                                                           |                  |
| Online items #25 – 36 | 5 🔖            | 22                                                    | 39                                                           |                  |
|                       | 6              | 23                                                    | 40                                                           |                  |
| The Human Body:       | 7              | 24                                                    | 41                                                           |                  |
| Online items #37 - 48 |                | Scroll Dow                                            | n To See More                                                |                  |
|                       | Answer         |                                                       | Key<br>ed Flagged                                            |                  |
|                       |                |                                                       | click the "End Test" button to end your test.                |                  |
| TA RECOGNITION,       |                | To continue testing, click the<br>Return to Questions | e "Return to Questions" button.                              |                  |
| DRC                   |                |                                                       |                                                              |                  |

# ••• When to Stop Testing

CORPORATION

| preLAS C - O      | ral Language                                   |               |                                                                               | Training Stude<br>Filter: Show all                                                                                    | ent<br>✓                                                                       |                                                     |
|-------------------|------------------------------------------------|---------------|-------------------------------------------------------------------------------|----------------------------------------------------------------------------------------------------|--------------------------------------------------------------------------------|-----------------------------------------------------|
|                   |                                                |               | u have answered all of the question<br>lestion line to move to that question. |                                                                                                    |                                                                                |                                                     |
| Question          |                                                | Question      |                                                                               | Question                                                                                                    |                                                                                |                                                     |
| 1                 | $\checkmark$                                   | 18            | preLAS C - Oral Lan                                                           | guage                                                                                                    |                                                                                | Training Student           Filter:         Show all |
| 2 陀               | $\checkmark$                                   | 19            |                                                                               |                                                                                                    | swered all of the questions.<br>to move to that question.                      |                                                     |
| з 🌾               | $\checkmark$                                   | 20            | Question                                                                      | Question                                                                                                    | To See More Question                                                           |                                                     |
| 4 陀               | $\checkmark$                                   | 21            | 11                                                                            | 28                                                                                                    | 45                                                                             |                                                     |
| 5 🌾               | $\checkmark$                                   | 22            | 12                                                                            | 29                                                                                                    | 46                                                                             |                                                     |
| 6                 |                                                | 23<br>24      | 13 🌾<br>14 🌾                                                                  | . <mark>∙ If 5 in a r</mark>                                                                                          | licate Incorrect or No<br>ow (may include practions)<br>is in a row, you may a | ctice items),                                       |
| Ansv              | <sup>wered</sup><br>Once you have fii<br>To cc | nished taking | 15 <b>*</b><br>16 <b>*</b><br>17 <b>*</b>                                     | the child.                                                                                                    |                                                                                |                                                     |
| DATA RECOGNITION, |                                                | Return        | Answered                                                                      | K<br>Unanswere<br>Once you have finished taking the test, cl<br>To continue testing, click the<br>Return to Questions | lick the "En Test" button to end your test.                                    | d                                                   |

### ••• Ending the Test Due to Insufficient Language

- If you stop the test without answering all the questions, you will get this pop up.
- Click Submit for the test to move towards reporting.

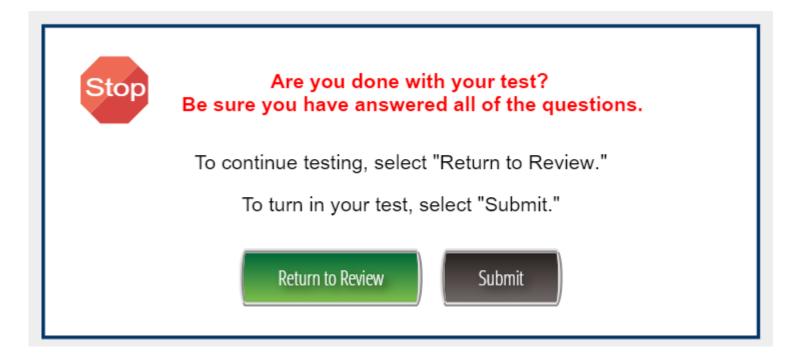

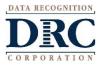

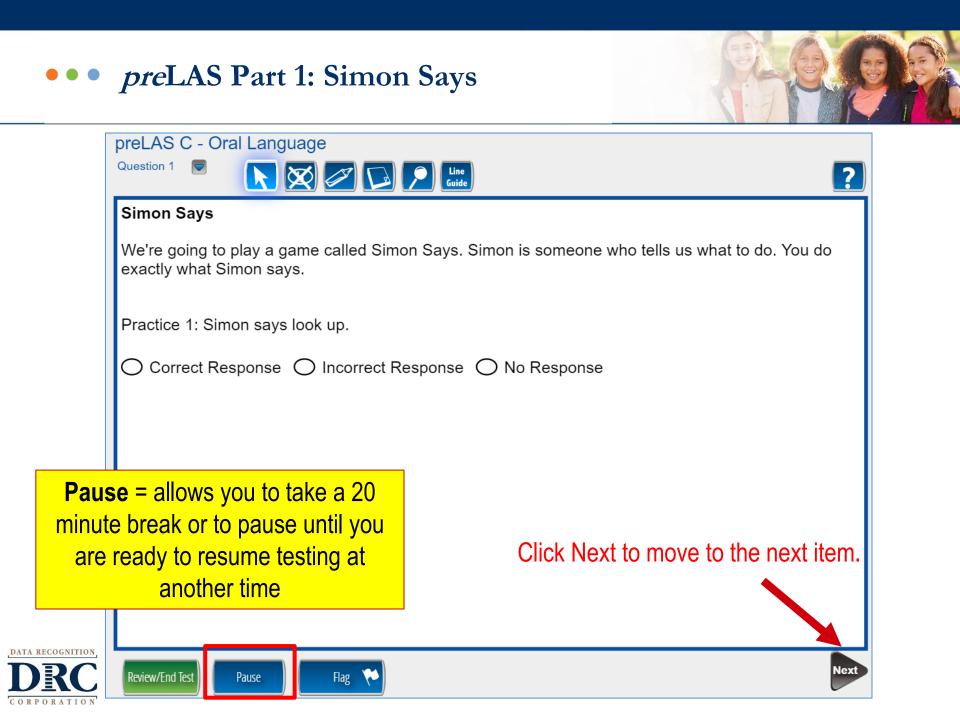

#### ••• preLAS test components

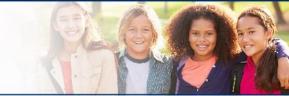

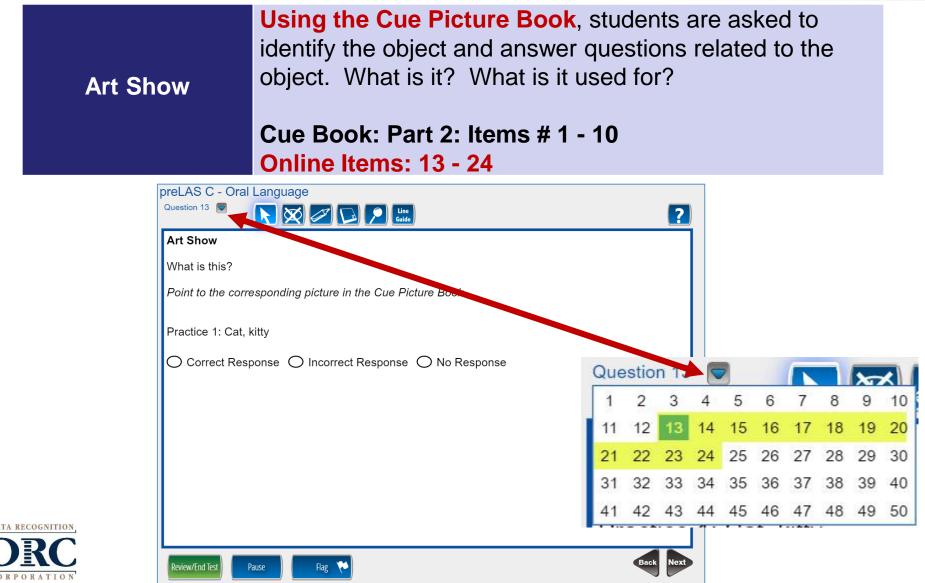

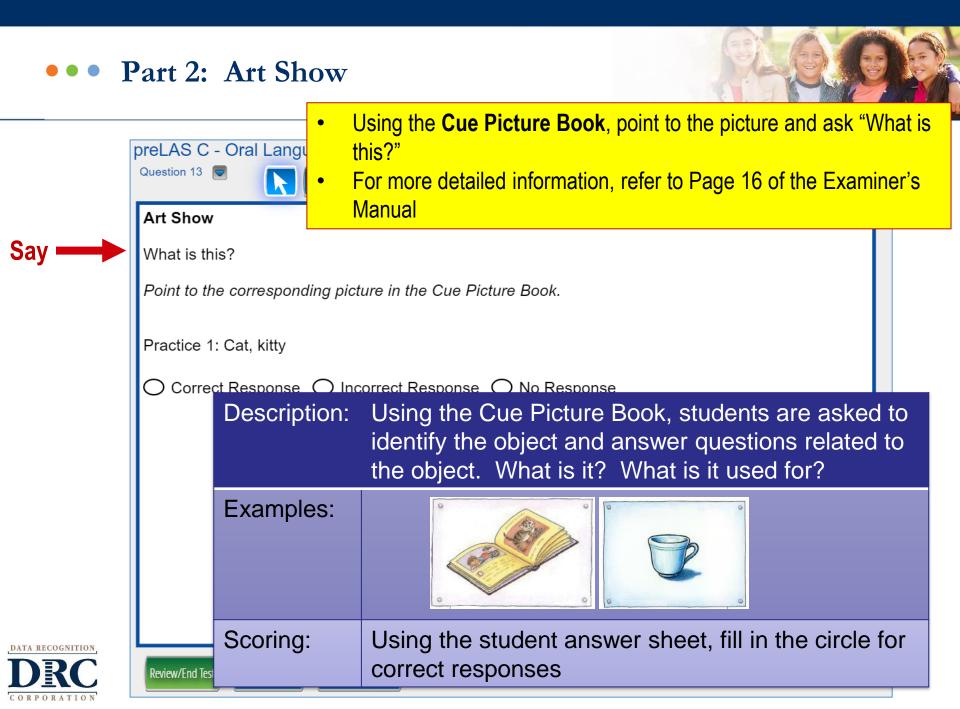

### ••• Part 2: Art Show Picture Prompts

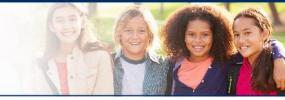

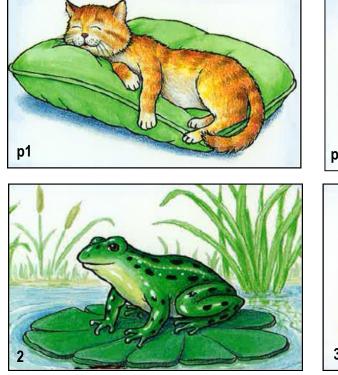

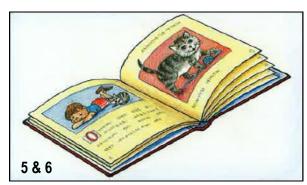

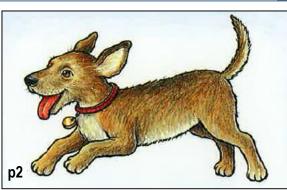

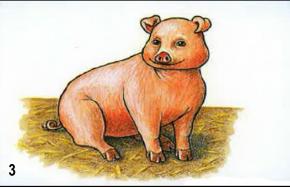

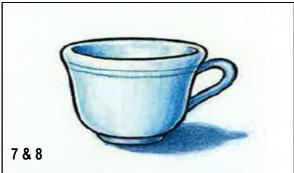

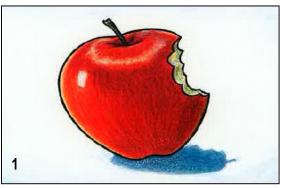

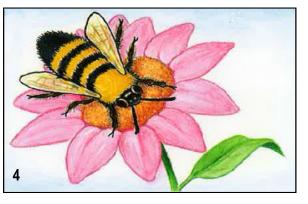

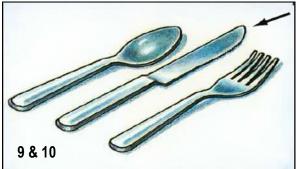

#### ••• preLAS test components

Say What You Hear

ATA RECOGNITION

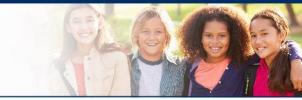

#### The student repeats what he or she hears.

#### Online items # 25 - 36

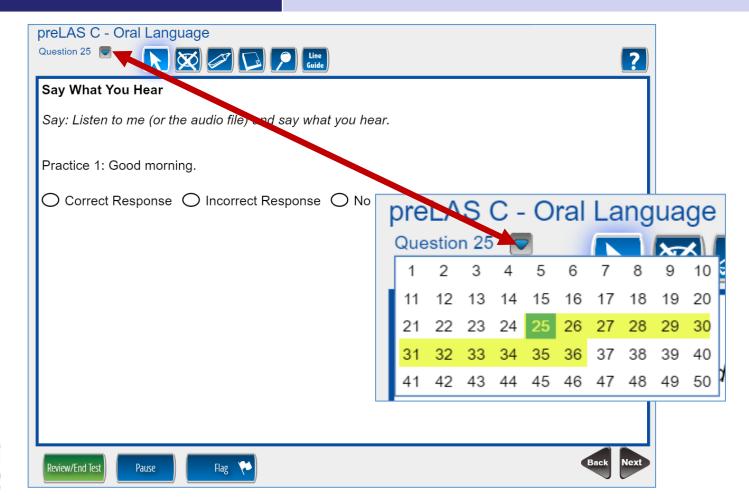

# ••• Part 3: Say What You Hear

COR

ORATION

|                           |                       | C - Oral Language                                                                                            |  |  |  |
|---------------------------|-----------------------|----------------------------------------------------------------------------------------------------|--|--|--|
|                           | Question 25           |                                                                                                    |  |  |  |
|                           | Say Wha               | at You Hear                                                                                                  |  |  |  |
| Say 📥                     | Say: Liste            | en to me (or the audio file) and say what you hear.                                                          |  |  |  |
| Say 📥                     | Practice <sup>2</sup> | e 1: Good morning.                                                                                           |  |  |  |
|                           | O Corre               | ect Response O Incorrect Response O No Response                                                              |  |  |  |
|                           |                       | For more detailed information, refer to:                                                                     |  |  |  |
|                           |                       | Page 18 of the Examiner's Manual                                                                             |  |  |  |
| Desc                      | ription:              | The student repeats what he or she hears.                                                                    |  |  |  |
| Exam                      | ples:                 | Don't forget your coat                                                                                       |  |  |  |
|                           |                       | The principal looked at me                                                                                   |  |  |  |
|                           |                       | My cousin <u>washes</u> the windows                                                                          |  |  |  |
| Scorir<br>ATA RECOGNITION | ng:                   | The response is correct if the underlined structures are repeated exactly as shown in the examiner's manual. |  |  |  |
| DRC                       | Review/Enulie         |                                                                                                    |  |  |  |

### ••• Say What You Hear Scoring Examples

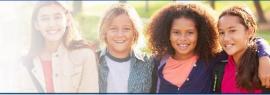

#### • Refer to Page 18 of the Examiner's Manual

| Prompt                                  | Structure Tested                           | Correct Responses                                                                | Incorrect Responses                                    |  |
|-----------------------------------------|--------------------------------------------|----------------------------------------------------------------------------------|--------------------------------------------------------|--|
| Don't forget your coat.                 | negative<br>command                        | <u>Don't forget</u> your coat.<br><u>Don't forget</u> you coat.                  | No forget your coat.                                   |  |
| The principal <u>looked</u><br>at me.   | past tense                                 | The principal <u>looked</u> at<br>me.<br>The principal <u>looked</u><br>me.      | The principal look me.<br>The principal look at<br>me. |  |
| My cousin <u>washes</u><br>the windows. | Third person<br>singular,<br>present tense | My cousin <u>washes</u> the<br>windows.<br>My cousin <u>washes</u> the<br>floor. | My cousin wash the windows.                            |  |

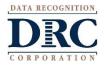

#### ••• preLAS test components

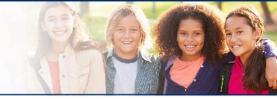

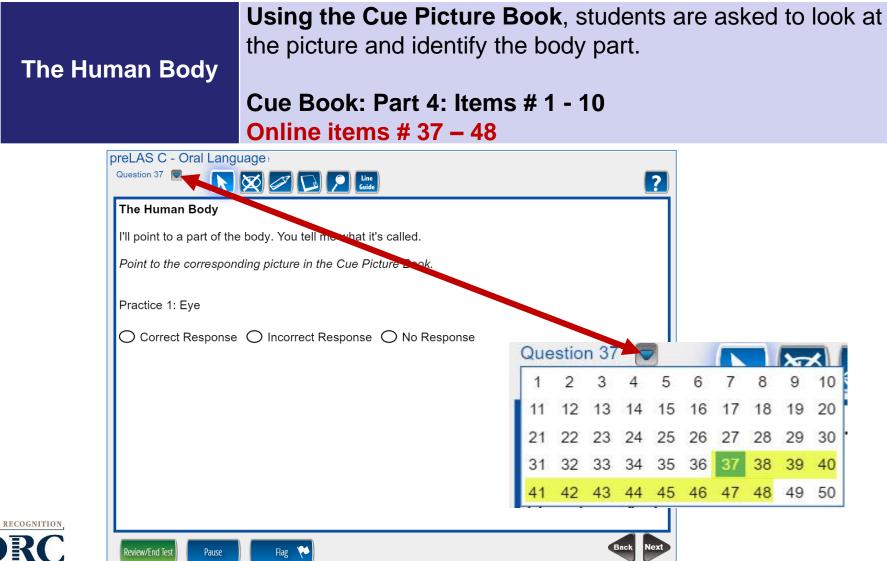

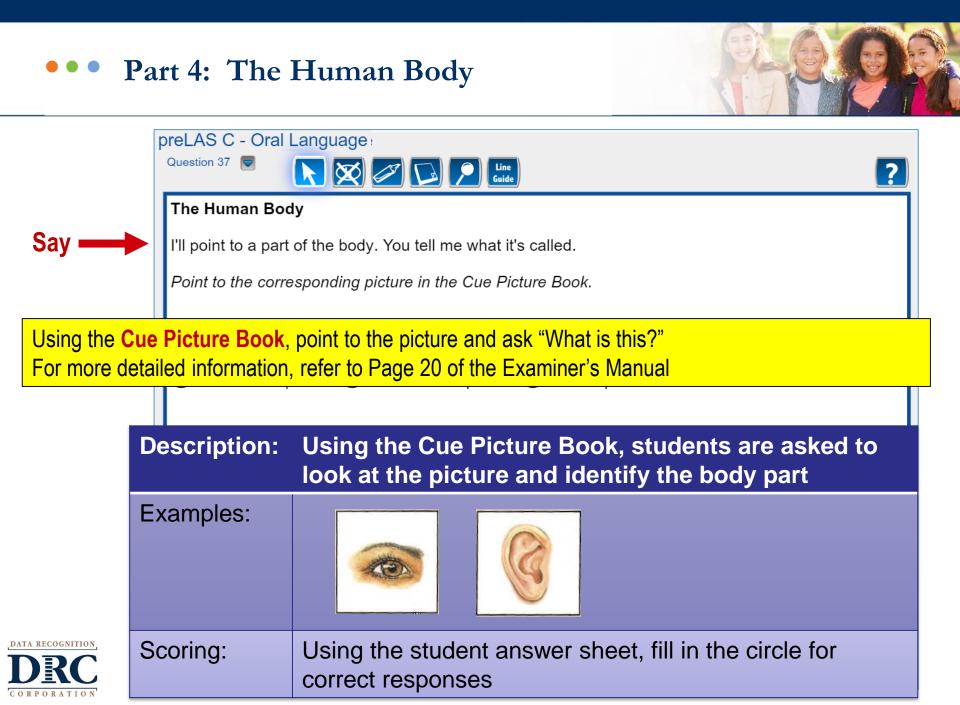

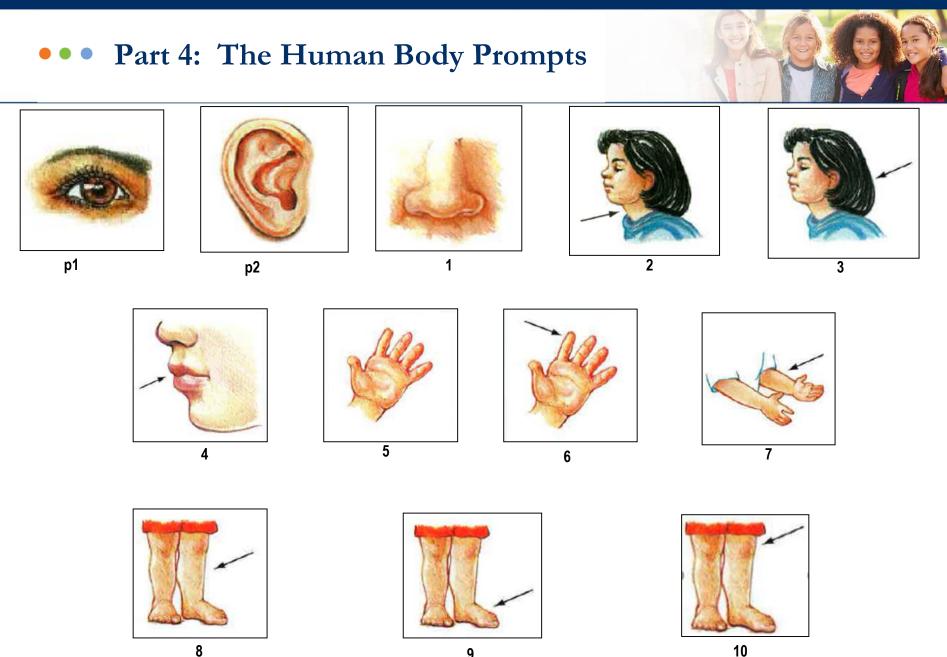

#### ••• preLAS test components

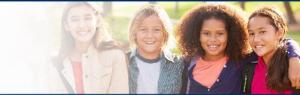

#### Let's Tell Stories

Using the Cue Picture Book and the Audio Files, the student listens to a story and looks at corresponding pictures in the cue picture book. When the story is done, the student tells the examiner what happened in the story.

#### **Online items: #49 - 50**

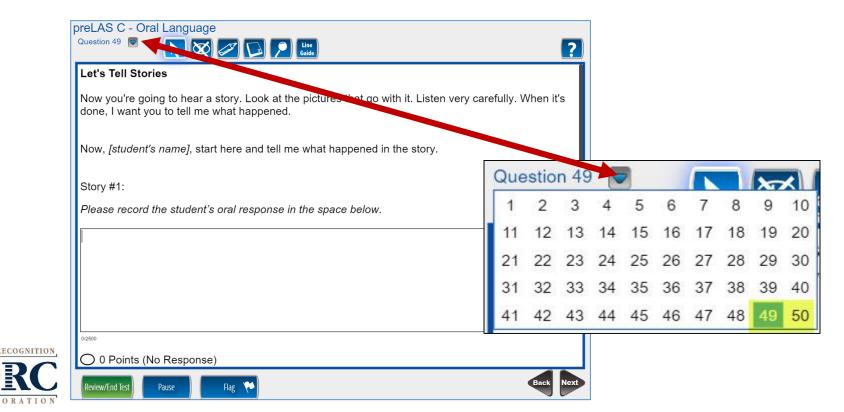

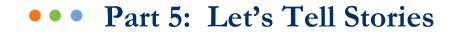

| oreLAS C - Oral Languag                                                                                                    | Training Student                                                                                                    |
|----------------------------------------------------------------------------------------------------|----------------------------------------------------------------------------------------------------|
| Question 49 🖻 🛛 💽                                                                                                    |                                                                                                    |
| Story #1:                                                                                                    |                                                                                                    |
| Please record the student's                                                                                                  | ral response in the space below.                                                                                                    |
| The snail and the worm we                                                                                                    | for a walk. It rain. The snail say why is there a rain? I don't know.                                                                                                    |
| <ul> <li><sup>100/2500</sup></li> <li>O Points (No Response)</li> <li>1 Point</li> <li>2 Points</li> <li>3 Points</li> </ul> | <ul> <li>Using the Cue Picture Book and Audio Files/CDs, play the first story the for the student and ask them to repeat the story they heard.</li> <li>Choose the score (0-5 points)</li> <li>Click next</li> <li>Repeat the process for the second story.</li> </ul> Transcribe each story in the space provided. |
| ) 4 Points                                                                                                    | or more detailed information, refer to Page 21 of the Examiner's                                                                                                    |
| -                                                                                                    | 1anual                                                                                                    |

## ••• Test Completion and Reporting

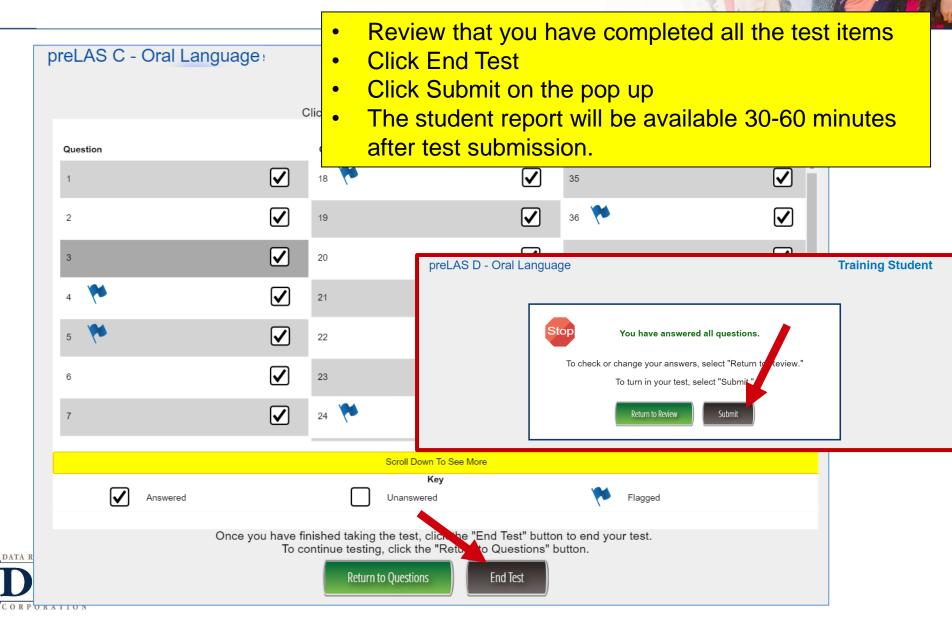

# Training Part 2: Administering *pre*LAS Online

# Activity 2: Holistically Scoring Student Responses While Administering "Let's Tell Stories"

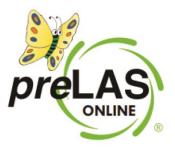

# • Open Your Handouts and Worksheets packet – Page 2

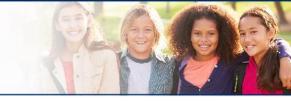

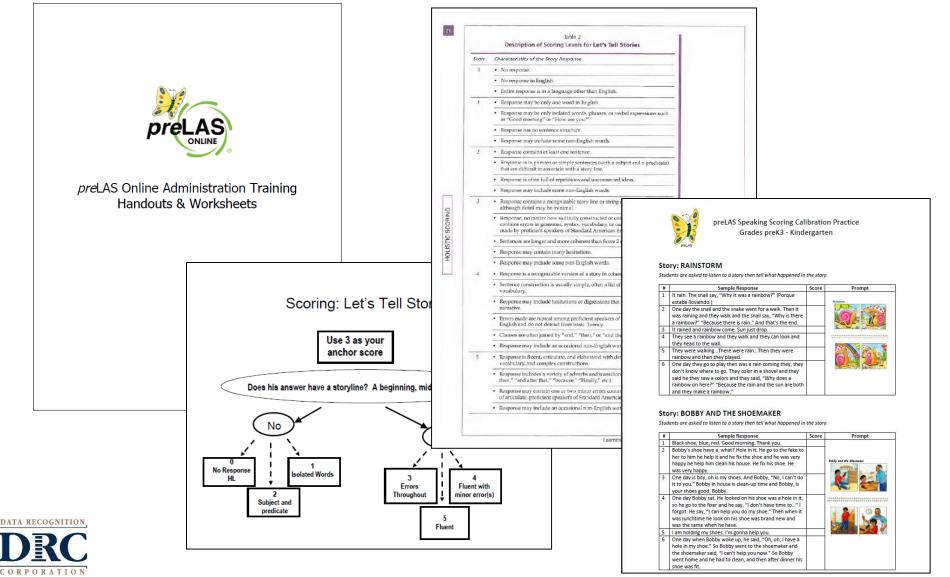

|                              |          | Table 2           Description of Scoring Levels for Let's Tell Stories                                                                                                    |         |
|------------------------------|----------|----------------------------------------------------------------------------------------------------|---------|
|                              | Score    | Characteristics of the Story Response                                                                                                    | A ARE A |
|                              | 0        | 20 000                                                                                                    |         |
|                              |          | No response in English.                                                                                                    |         |
|                              |          | Entire response is in a language other than English.                                                                                                    | Me i    |
|                              | 1        | Response may be only one word in English.                                                                                                    |         |
|                              |          | <ul> <li>Response may be only isolated words, phrases, or verbal expressions such<br/>as "Good morning" or "How are you?"</li> </ul>                                                                                         |         |
| C"I don                      | 't know' | Response has no sentence structure.  Isolated Words                                                                                                    |         |
|                              |          | Response may include some non-English words.                                                                                                    |         |
|                              | 2        | Response contains at least one sentence.                                                                                                    | -       |
| Is there a storyline?        |          | <ul> <li>Response is in phrases or simple sentences (with a subject and a predicate)<br/>that are difficult to associate with a story line.</li> </ul>                                                                       |         |
| yes = 3, 4 or 5              |          | Response is often full of repetitions and unconnected ideas.                                                                                                    |         |
| no = 2, 1, or 0              | _        | Response may include some non-English words.                                                                                                    |         |
| Are there errors throughout? | 3        | • Response contains a recognizable story line or string of connected thoughts, although detail may be minimal.                                                                                                    |         |
| Yes = 3                      |          | • Response, no matter how skillfully constructed or complete in detail, contains errors in grammar, syntax, vocabulary, or usage not likely to be made by proficient speakers of Standard American English. (See endnote 2.) |         |
| No = 4 or 5                  |          | Sentences are longer and more coherent than Score 2 responses.                                                                                                    |         |
|                              |          | Response may contain many hesitations.                                                                                                    |         |
|                              |          | Response may include some non-English words.                                                                                                    |         |
|                              | 4        | • Response is a recognizable version of a story in coherent, fluent sentences.                                                                                                    |         |
|                              |          | <ul> <li>Sentence construction is usually simple, often a list of events told in plain<br/>vocabulary.</li> </ul>                                                                                                    |         |
|                              |          | <ul> <li>Response may include hesitations or digressions that do not impede the<br/>narrative.</li> </ul>                                                                                                    |         |
|                              |          | <ul> <li>Errors made are typical among proficient speakers of Standard American<br/>English and do not detract from basic fluency.</li> </ul>                                                                                |         |
| Fluent                       | <b>J</b> | <ul> <li>Clauses are often joined by "and," "then," or "and then."</li> </ul>                                                                                                    |         |
|                              |          | <ul> <li>Response may include an occasional non-English word.</li> </ul>                                                                                                    |         |
|                              | 5        | • Response is fluent, articulate, and elaborated with detailed sequence, vivid vocabulary, and complex constructions.                                                                                                    |         |
|                              |          | <ul> <li>Response includes a variety of adverbs and transitional signals ("First," "So<br/>then," "and after that," "because," "Finally," etc.).</li> </ul>                                                                  |         |
| DATA RECOGNITION             |          | <ul> <li>Response may contain one or two minor errors commonly heard in speech<br/>of articulate, proficient speakers of Standard American English.</li> </ul>                                                               |         |
| CORPORATION                  |          | Response may include an occasional non-English word.                                                                                                    |         |

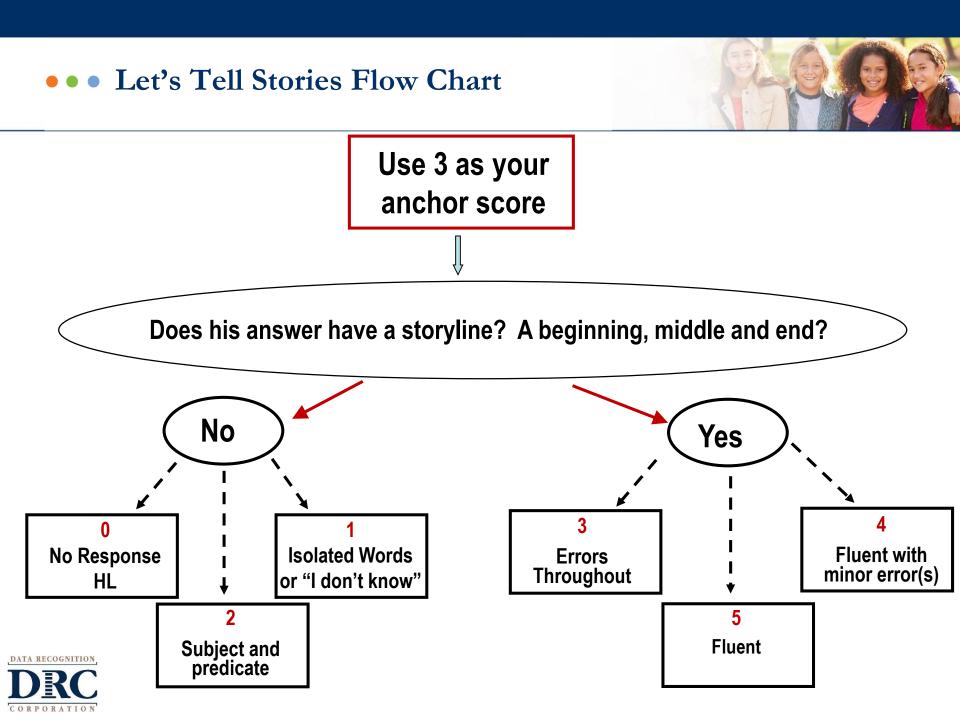

## ••• Let's Tell Stories Scoring Practice

#### Story: RAINSTORM

Students are asked to listen to a story then tell what happened in the story.

| # | Sample Response                                            | Score | Prompt                                  |
|---|------------------------------------------------------------|-------|-----------------------------------------|
| 1 | It rain. The snail say, "Why it was a rainbow?" (Porque    |       |                                         |
|   | estaba lloviendo.)                                         |       | Rainstorm                               |
| 2 | One day the snail and the snake went for a walk. Then it   |       |                                         |
|   | was raining and they walk and the snail say, "Why is there |       |                                         |
|   | a rainbow?" "Because there is rain." And that's the end.   |       |                                         |
| 3 | It rained and rainbow come. Sun just drop.                 |       |                                         |
| 4 | They see a rainbow and they walk and they can look and     |       | 523636363663666666666666666666666666666 |
|   | they head to the wall.                                     |       |                                         |
| 5 | They were walkingThere were rainThen they were             |       |                                         |
|   | rainbow and then they played.                              |       |                                         |
| 6 | One day they go to play then was a rain coming they, they  |       |                                         |
|   | don't know where to go. They color in a shovel and they    |       | 3                                       |
|   | said he they saw a colors and they said, "Why does a       |       |                                         |
|   | rainbow on here?" "Because the rain and the sun are both   |       |                                         |
|   | and they make a rainbow."                                  |       |                                         |

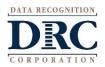

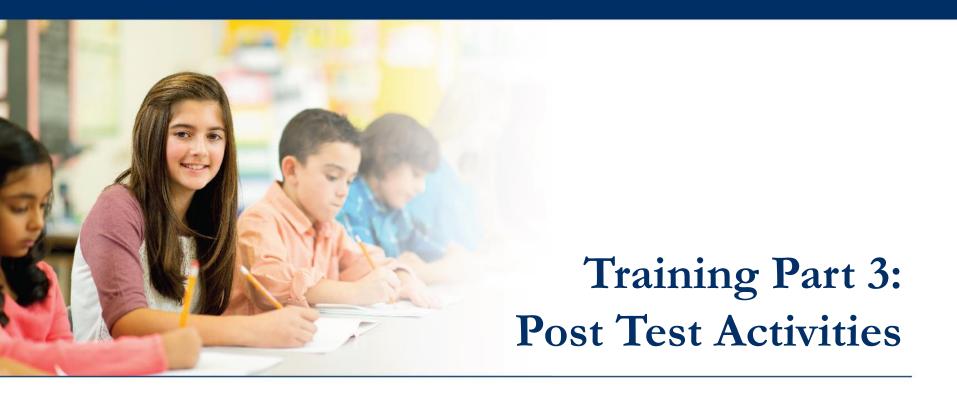

#### **Generating and Interpreting Reports**

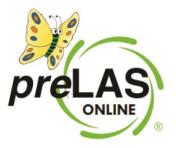

#### ••• On-Demand Reports

#### DRCINSIGHT LAS LINKS MY APPLICATION

### Welcome to the D

Congratulations, you have suc Several helpful links are just a If you are having difficulty nav LASLinksHelpDesk@datareco

866.282.2250 (7:00 a.m. - 8:00

ACCESS ONLINE TOOL

Publicly accessible versions o

| MY APPLICATIONS -             |                         |                       |          |
|-------------------------------|-------------------------|-----------------------|----------|
| PARTICIPANT PREPARATION       | SCORING AND REPORTING   | OTHER LINKS           |          |
| Student Management            | Educator Scoring        | Professional Learning |          |
| Student Group Management      | Report Delivery         | License Dashboard     |          |
| Fest Administrator Management | Interactive Reports     |                       |          |
| Jser Management               | GENERAL INFORMATION     |                       | he top o |
| TEST PREPARATION              | General Information     |                       | support  |
| Test Management               |                         |                       |          |
|                               | TECHNOLOGY SETUP        |                       |          |
| POST-TEST ACTIONS             | Central Office Services |                       |          |
| Student Management            |                         |                       | practice |
| Student                       | Management              |                       |          |

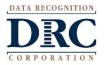

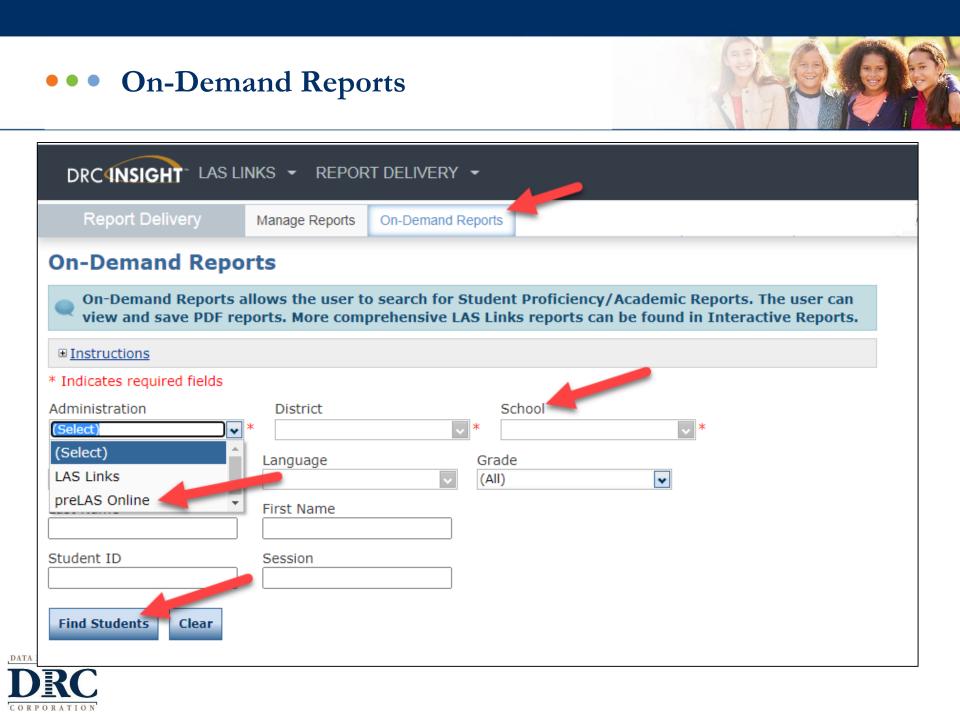

# ••• On-Demand Reports

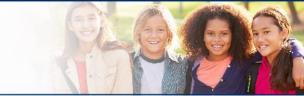

| Administration preLAS Online *           | District<br>Sales and Training | District School Sales and Training District - 🗣 Cara Quinn Sales and Trainir 🗣 * |               |         |       |
|------------------------------------------|--------------------------------|----------------------------------------------------------------------------------|---------------|---------|-------|
| Report<br>Student Proficiency Report 💽 * | Language<br>Language           | Grad<br>• (All)                                                                  | e             | •       |       |
| Last Name                                | First Name                     |                                                                                  |               |         |       |
| Student ID                               | Session                        |                                                                                  |               |         |       |
| Find Students Clear                      | Find Students Clear            |                                                                                  |               |         |       |
|                                          |                                | Students                                                                         |               |         |       |
| Select Last Name                         | First Name 🔺                   | State StudentID                                                                  | Date Of Birth | Grade 🌙 | ction |
| Jane                                     | Doe                            | Temp02                                                                           | 05/25/2015    | к       | 7     |
| 🗌 John                                   | Doe                            | Temp03                                                                           | 05/25/2016    | РК      | 7     |
| Test                                     | Test                           | temp01                                                                           | 05/25/2016    | РК      | 7     |

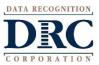

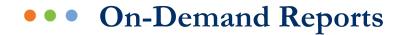

| preLAS                                                                                                    | Student                                  | Pro                                                                                  | oficiency Re                                                                                                    | epo                   | rt                                                                                                    |                                                                                                    |  |
|----------------------------------------------------------------------------------------------------|------------------------------------------|--------------------------------------------------------------------------------------|----------------------------------------------------------------------------------------------------|-----------------------|----------------------------------------------------------------------------------------------------|----------------------------------------------------------------------------------------------------|--|
| Na                                                                                                    | ame: <u>FirstName M</u>                  | LastNar                                                                              | ne                                                                                                    | Stude                 | nt ID #: <u>123456</u> 7                                                                                                    | 7890                                                                                                    |  |
| Bi                                                                                                    | rthdate: <u>11/06/20</u>                 | 13                                                                                   |                                                                                                    | Schoo                 | l: Any High Scho                                                                                                    | ol                                                                                                    |  |
| G                                                                                                    | ender: M                                 |                                                                                      |                                                                                                    | Distric               | t Any Public Sch                                                                                                    | ool District                                                                                                    |  |
| Age: 05 Form: C                                                                                                    |                                          |                                                                                      |                                                                                                    |                       |                                                                                                    |                                                                                                    |  |
| STUDENT ORAL LANGUAGE PROFICIENCY LEVEL Test Complete Date: 01/08/2020                                                                                                    |                                          |                                                                                      |                                                                                                    |                       |                                                                                                    |                                                                                                    |  |
| Level 1                                                                                                    | Level 2                                  |                                                                                      | Level 3                                                                                                    |                       | Level 4                                                                                                    | Level 5                                                                                                    |  |
|                                                                                                    |                                          |                                                                                      | 1                                                                                                    |                       |                                                                                                    |                                                                                                    |  |
| Oral Language Pro                                                                                                    | ficiency Level                           | Detini                                                                               | tions                                                                                                    |                       |                                                                                                    | ·                                                                                                    |  |
| Level 1 – Non-English<br>Speaker (NES) student is<br>beginning to develop<br>receptive and productive<br>school context, although<br>comprehension may be<br>demonstrated nonverbally<br>or through the native<br>language, rafter than in<br>English. |                                          | lent is<br>ility to<br>nglish<br>context.<br>ic<br>d<br>exical,<br>gical,<br>ures of | Speaker (LES) student is<br>developing the ability to<br>communicate effectively in<br>t. English across a range of<br>grade-level appropriate<br>language demands in the<br>school context. Errors<br>interfere with |                       | - Fluent (proficient)<br>greater (FES)<br>communicates<br>y in English across<br>of grade-level<br>ate language<br>is in the school<br>even though<br>cur. The student<br>even though<br>cur. The student<br>oroductive and<br>oroductive and<br>oroductive and<br>oroductive and<br>oroductive and<br>dressing new and<br>opics. | Level 5 – Fluent (proficient)<br>English Speaker (FES)<br>student communicates<br>effectively in English, with<br>few if any enor, across a<br>wide range of grade-level<br>appropriate language<br>demands in the school<br>context. The student<br>commands a high degree<br>of productive and<br>receptive control of fexical,<br>syntactic, phonological,<br>and discourse features<br>when addressing new and<br>familiar topics. |  |
| STUDENT PRE-LIT                                                                                                    | ERACY PROFI                              | CIENC                                                                                | Y LEVEL                                                                                                    |                       | Test Comple                                                                                                    | te Date: 01/08/2020                                                                                                    |  |
| Level                                                                                                    | 1                                        |                                                                                      | Level 2                                                                                                    |                       |                                                                                                    | Level 3                                                                                                    |  |
| Pre-Literacy Profic<br>Level 1 – "Low" level stud<br>develop receptive and pro<br>English, beginning to ident                                                                                                    | ent is beginning to<br>ductive skills in | Level 2<br>identifie                                                                 | finitions<br>Level 2 - "Mid" level student generally<br>identifies frequent sounds at the beginning<br>and end of words, decode basic words,                                                                          |                       | Level 3 – "High" level student generally reads<br>words fluently, identifies the meaning of<br>common signs, uses context clues to                                                                                                    |                                                                                                    |  |
| case letters, beginning to i<br>numbers and figures, and b<br>write one or more words to<br>preference.                                                                                                    | dentify some<br>beginning to try to      | matches<br>identifie<br>beginnin<br>letters a                                        | words and numbers to pictur<br>s various colors, distinguishes<br>ng and ending sounds, reads s<br>nd counts objects in photos, a                                                                                     | es,<br>between<br>ome | determine the mea                                                                                                    | aning of words, and writes<br>I high frequency words.                                                                                                    |  |

#### **Per State and Federal Guidelines**

preK3, preK4, Kindergarten

- If a student receives a 1, 2 or 3 Oral
   Language proficiency level, they are
   to be classified as an English learner.
- If a student receives a 4 or 5 Oral Language proficiency level – they are to be considered Fluent - not to be identified as an English learner.

Additional data is provided at no additional charge if the Pre-Literacy component is given.

Note: The pre-literacy component is available as an optional online component, but it **DOES NOT** FACTOR INTO ENGLISH LEARNER IDENTIFICATION

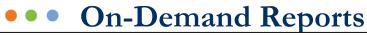

D

C

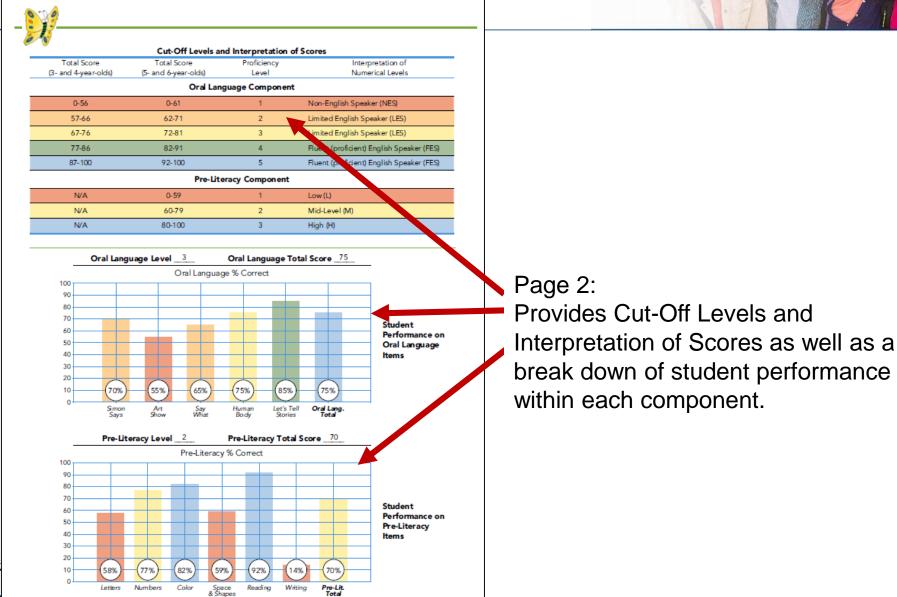

## ••• Proficiency Level Definitions

Found at <u>www.laslinks.com/Texas</u>

TA RECOGNITION

 Provides proficiency level interpretation information in English and Spanish

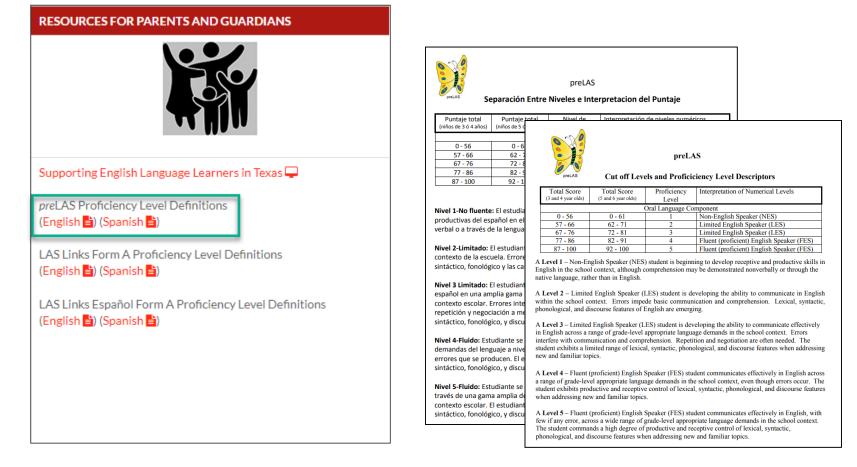

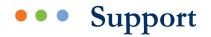

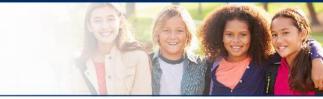

| DRC Customer S                            | ervice – Texas                    |
|-------------------------------------------|-----------------------------------|
| Toll Free: 833-867-5679 Option 1          | Toll Free: 833-867-5679 Option 2  |
| Order Support                             | Technical Support                 |
| Texas Order Support Email:                | Texas Technical Support Email:    |
| ASOrderTX@datarecognitioncorp.com         | LASTechTX@datarecognitioncorp.com |
| Customer Service Hours: 8:<br>www.LASLink |                                   |

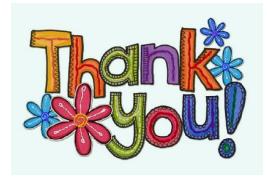

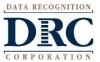